# **MERCEDES-BENZ GLS (X166)/GLE (W166)/GLE COUPE (C292)**

# **Установка навигационной системы AirTouch Performance 8**

Руководство по установке

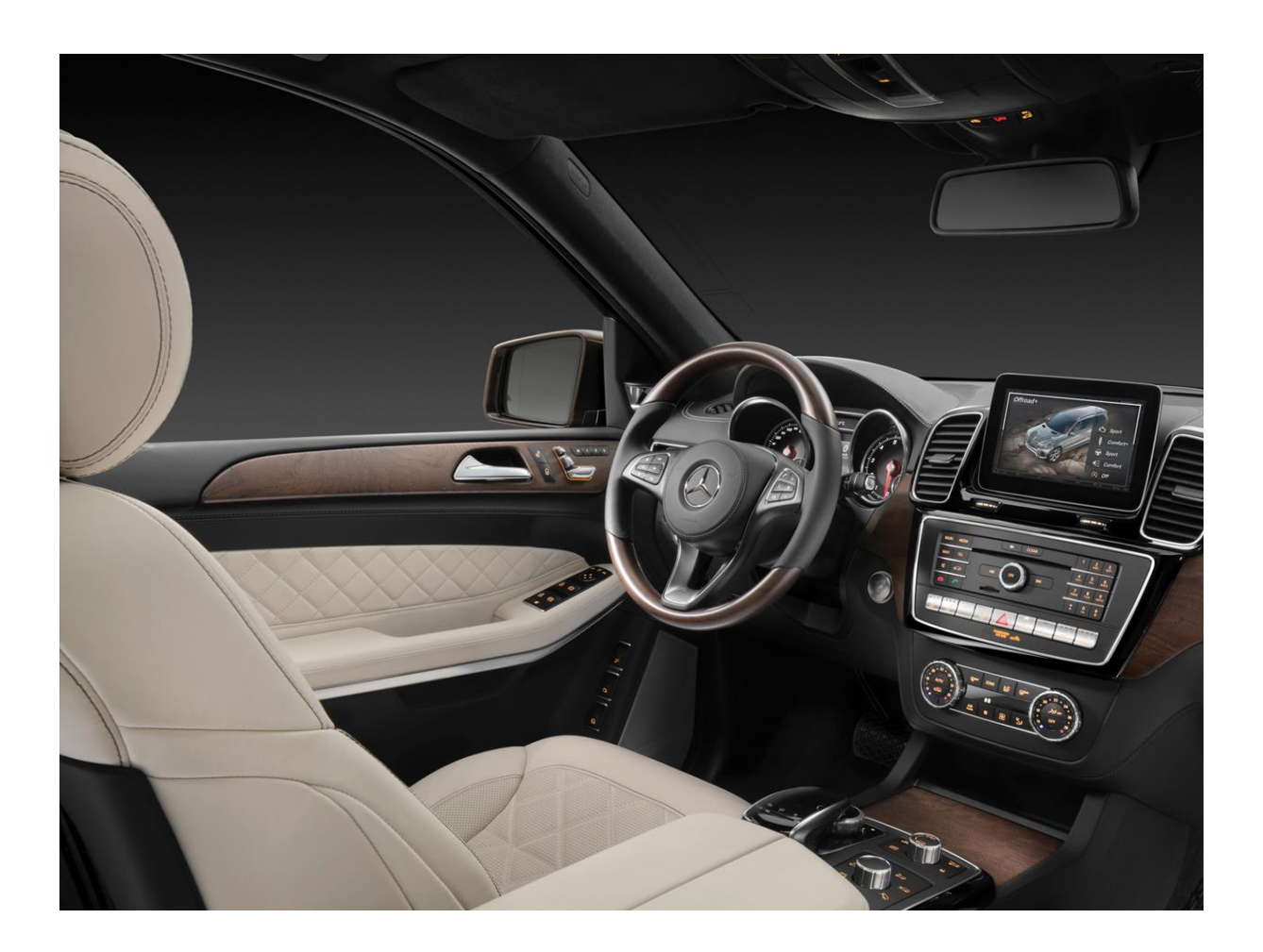

Марка автомобиля/Модель/Поколение (кузов): Mercedes-Benz/GLS/X166 (2013-2018)

Тип ШГУ автомобиля: NTG 5.0/5.1/5S1

Устанавливаемое оборудование (наименование/код/артикул):

Норматив на установку оборудования (нормо-час):

Mercedes-Benz/GLE/W166 (2014-2018) Mercedes-Benz/GLE COUPE/C292 (2015-2019)

Видеоинтерфейс с оригинальным коннектором и LVDS входом к г/у Mercedes-Benz NTG 5.0/5.1 Навигационная система AirTouch Performance 8 на базе Android 8.1 4,9

Изд. №1 от 04.09.2019

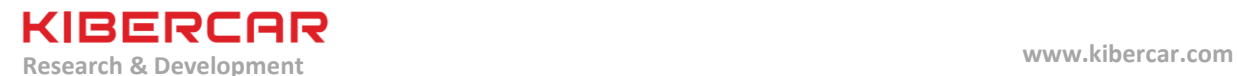

#### **Нормо-часы по установке оборудования**

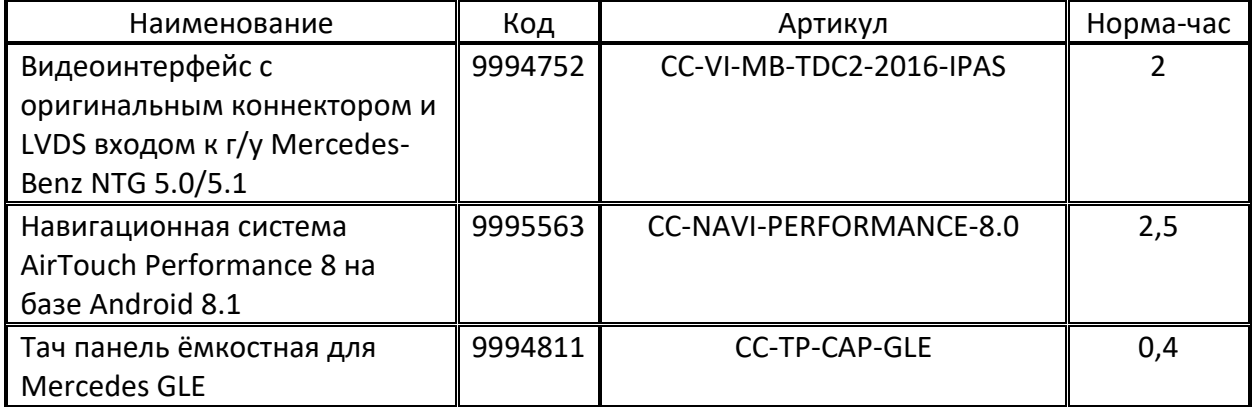

# **Общие правила**

- Для изоляции электрических скруток, а также для изоляции токоведущих частей проводов и бандажирования проводки, необходимо использовать ПВХ ленту для изоляции и бандажирования проводов в салоне автомобиля.

- Для изготовления салонного жгута проводки, либо для восстановления целостности салонного жгута проводки необходимо использовать ПЭТ тканевую ленту для бандажирования проводов в салоне автомобиля.

- Для изготовления подкапотного жгута проводки, либо для восстановления целостности подкапотного жгута проводки необходимо использовать ПЭТ тканевую ленту для бандажирования проводов в подкапотном пространстве автомобиля.

- Перед наклейкой двухстороннего скотча на вспененной основе необходимо обезжирить склеиваемые поверхности (по необходимости предварительно удалив сильные загрязнения), используя обезжириватель.

- Запрещается обматывать центральный блок системы "AirTouch Performance 8" (а так же блок видеоинтерфейса, если установлен) в любые материалы, препятствующие его вентиляции и охлаждению, а так же запрещается закрывать его вентиляционные отверстия.

- Монтаж центрального блока системы "AirTouch Performance 8" необходимо производить только на двухсторонний скотч на вспененной основе и атмосферостойкие нейлоновые стяжки.

- Всегда устанавливать держатель предохранителя и предохранитель соответствующего нагрузке номинала на вновь монтируемые силовые цепи.

- **Монтаж штатных элементов интерьера и экстерьера производится в обратном порядке относительно процесса демонтажа этих элементов**.

**Иллюстрации по данному примечанию смотрите в пункте "Инструменты и расходные материалы".**

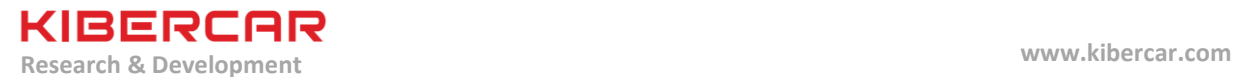

# **1. Оборудование (комплект поставки)**

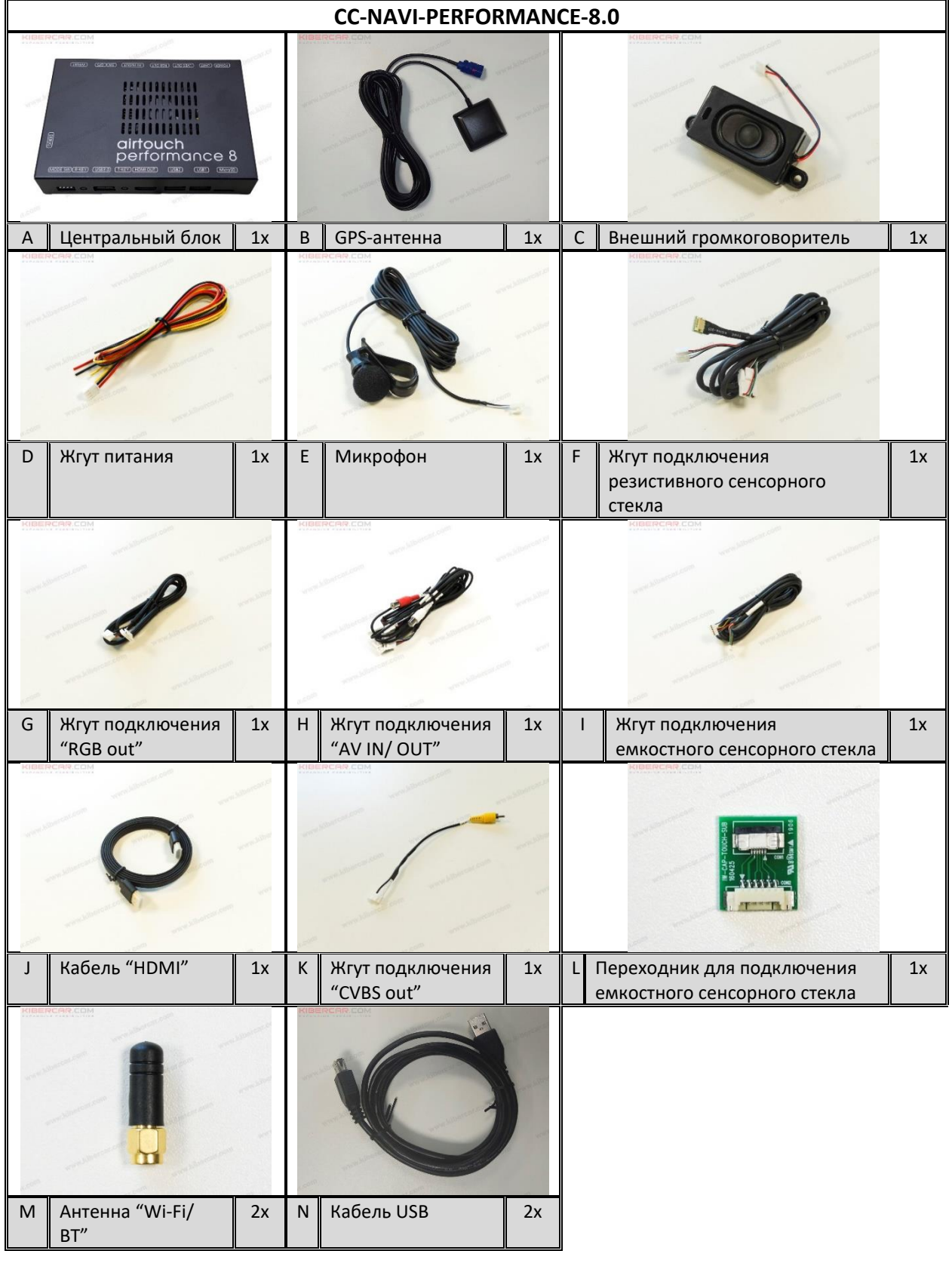

MERCEDES-BENZ GLS (X166)/GLE (W166)/GLE COUPE (C292)

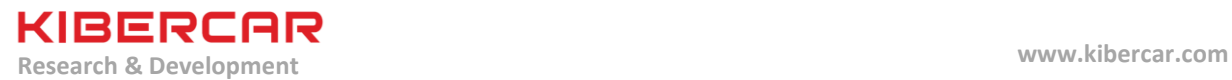

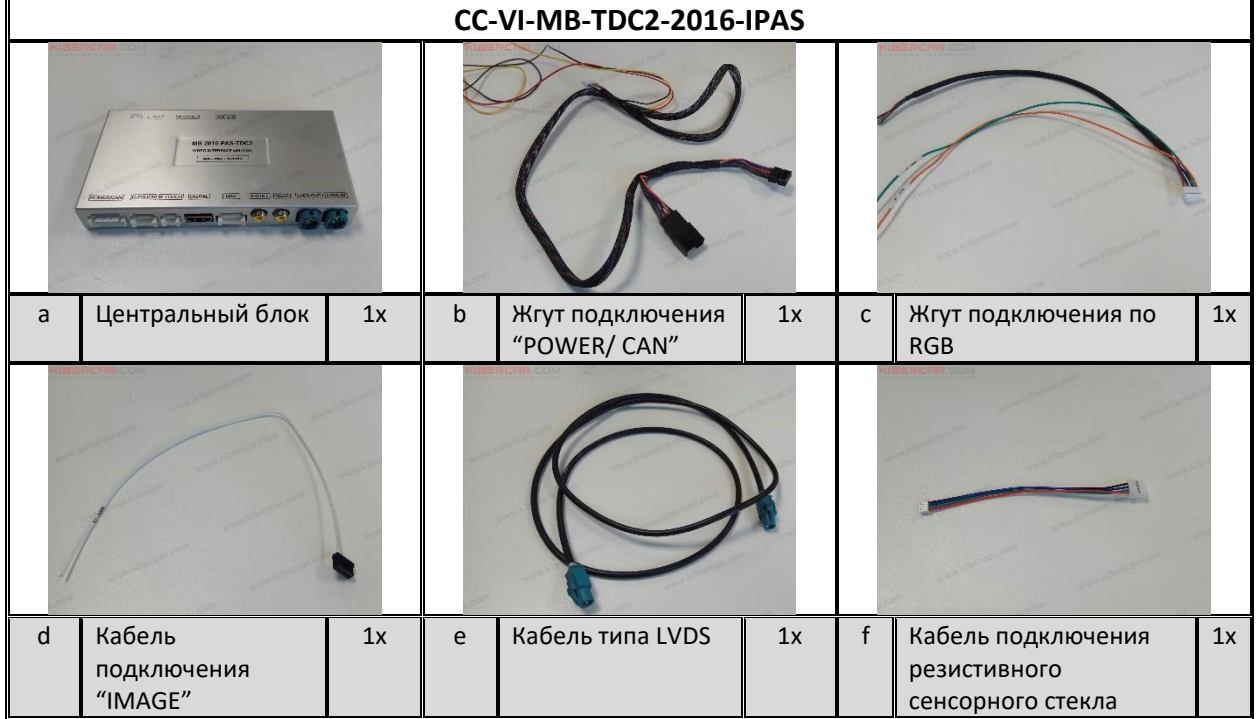

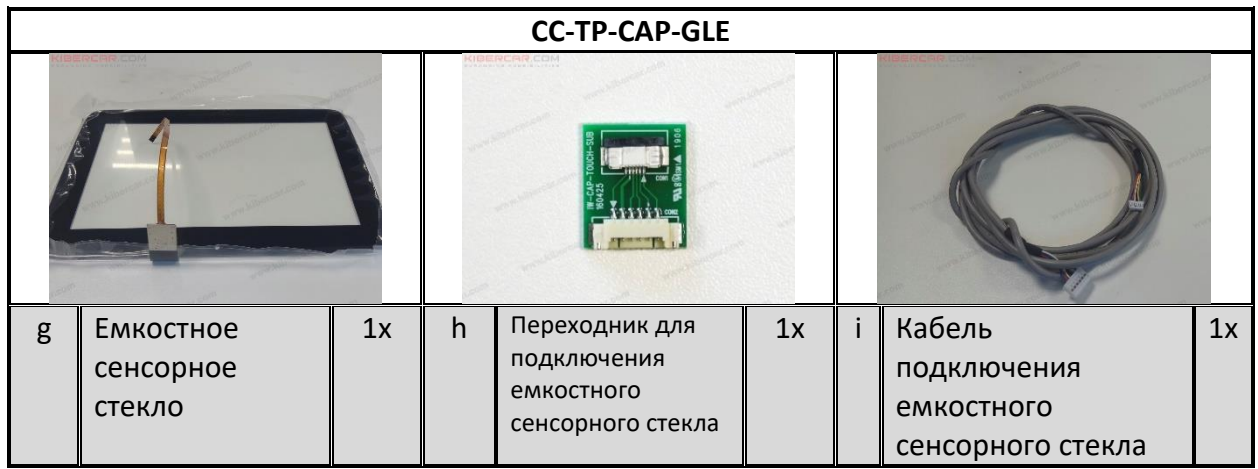

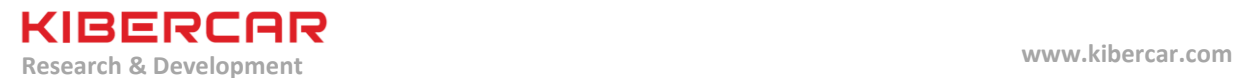

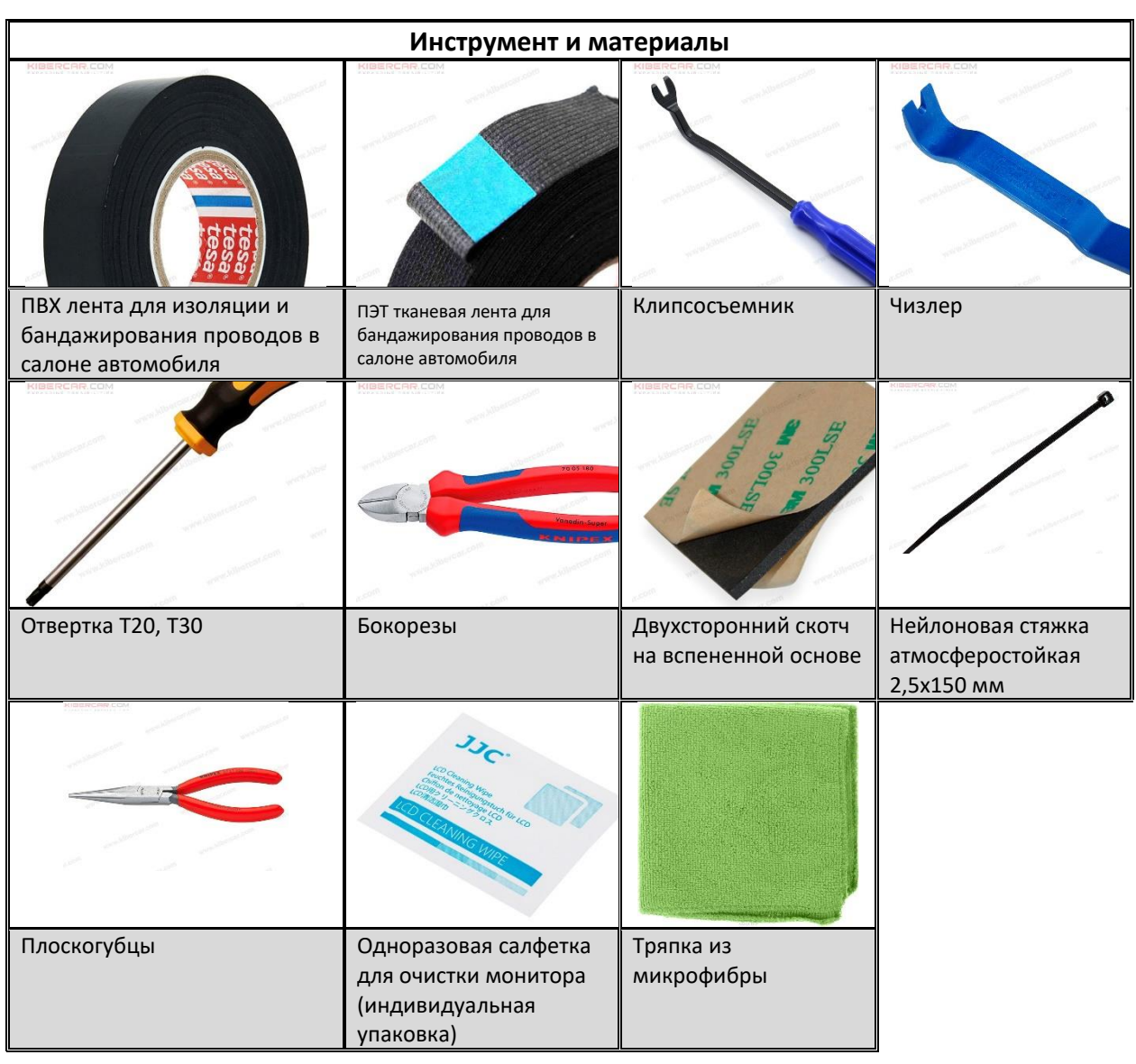

# **2. Инструменты и расходные материалы (не входят в комплект поставки)**

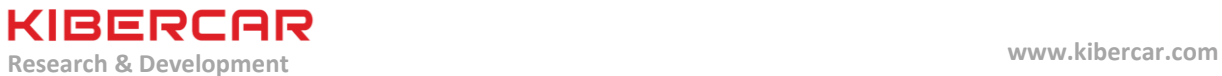

#### **3. Установка DIP-переключателей**

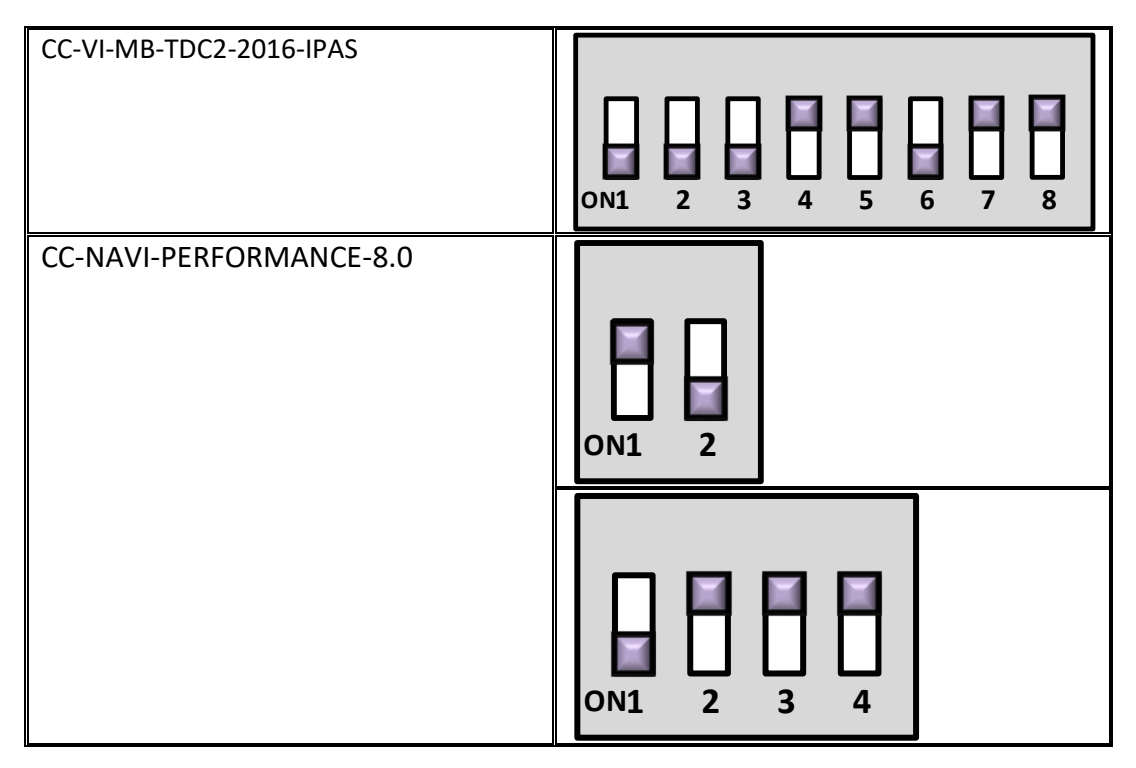

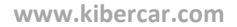

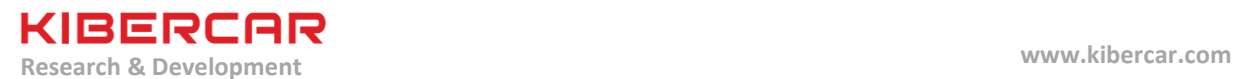

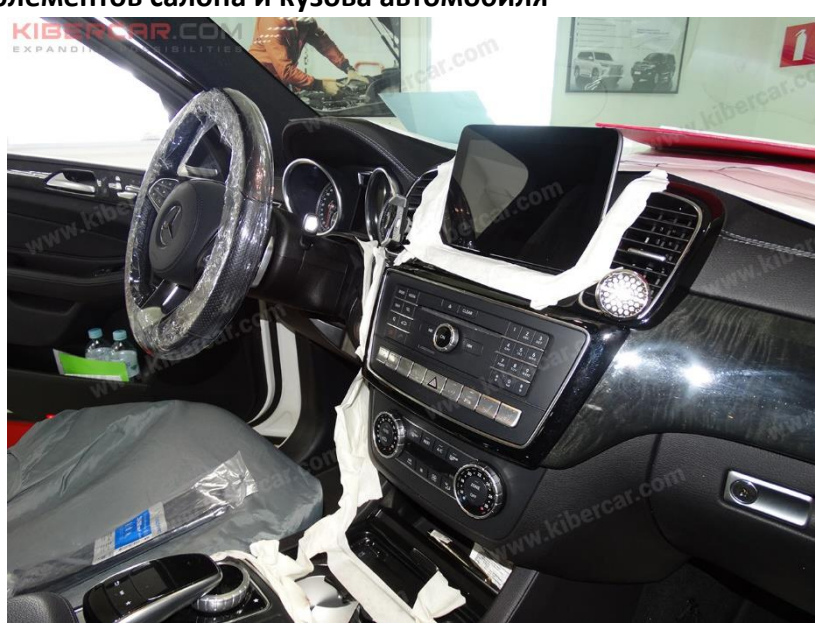

#### **4. Защита элементов салона и кузова автомобиля**

Рисунок 1.

Оклеить обод рулевого колеса защитной пленкой, надеть защитные накидки на передние сидения, положить одноразовые защитные ковры поверх штатных напольных ковров автомобиля, оклеить малярным скотчем элементы салона, вблизи которых будет производиться работа и возможен риск повреждения деталей автомобиля, оклеить малярным скотчем передние пороги, дверные проемы (Рисунок 1).

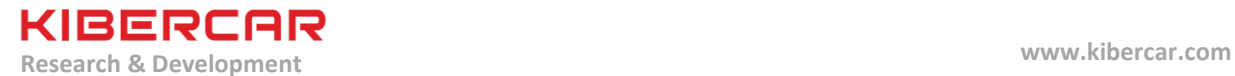

# **5. Демонтаж ШГУ (штатное головное устройство)**

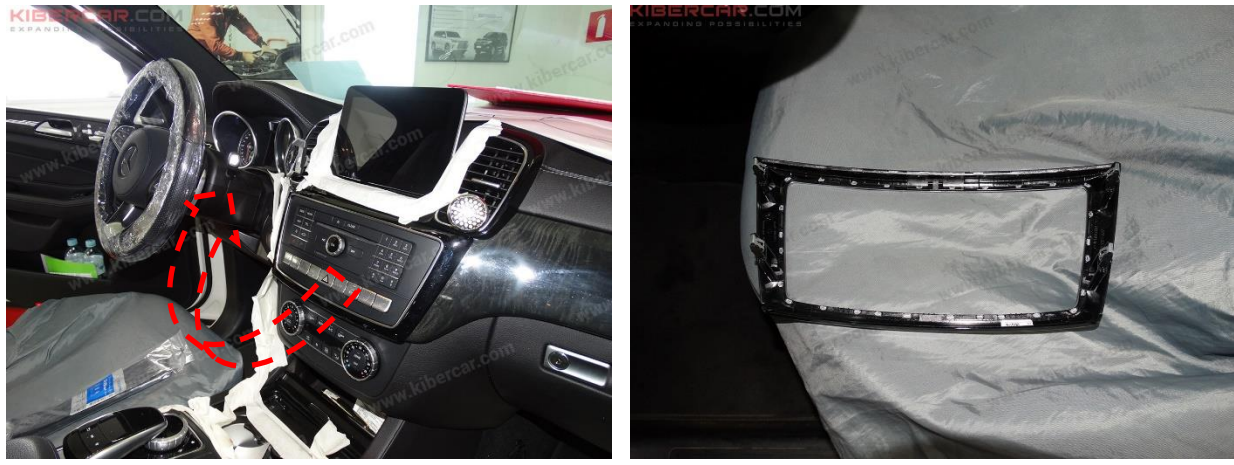

Рисунок 1.

Снять облицовочную панель ШГУ, используя чизлеры (Рисунок 1).

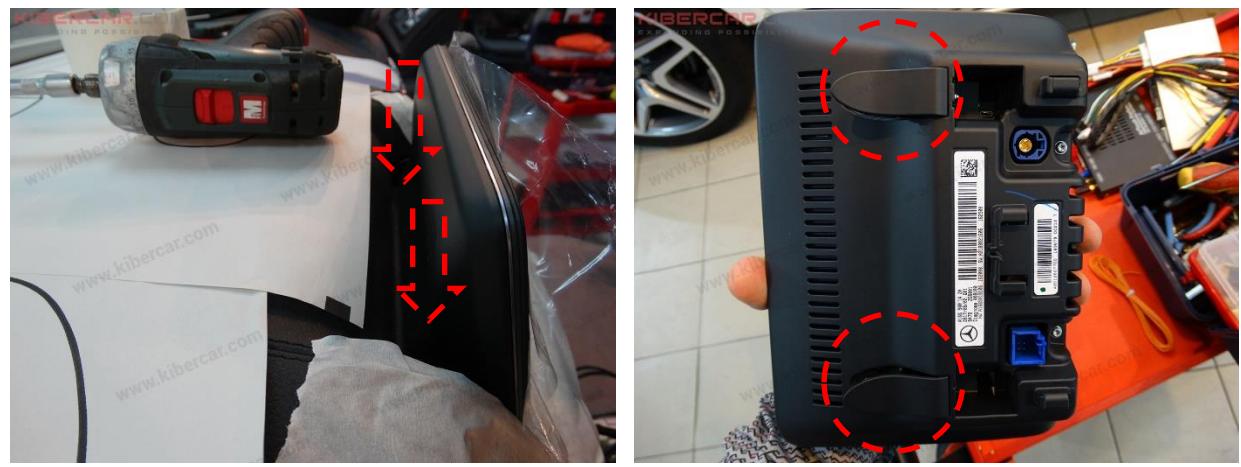

Рисунок 2.

Открыть две заглушки монитора, используя чизлеры. Открутить два винта типа "Torx T20" и снять монитор в направлении, указанном стрелкой (Рисунок 2).

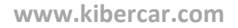

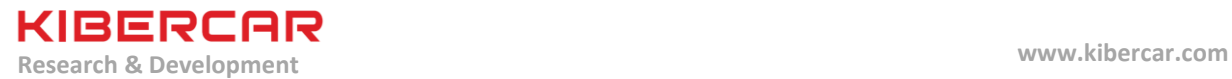

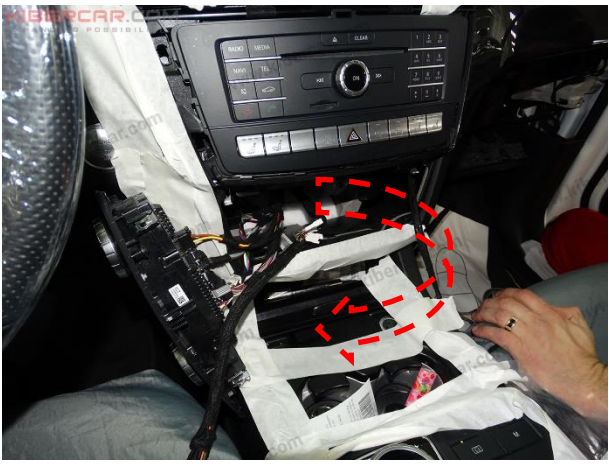

Рисунок 3.

Снять блок управления климат-контролем, отключить от блока все электрические разъемы (Рисунок 3).

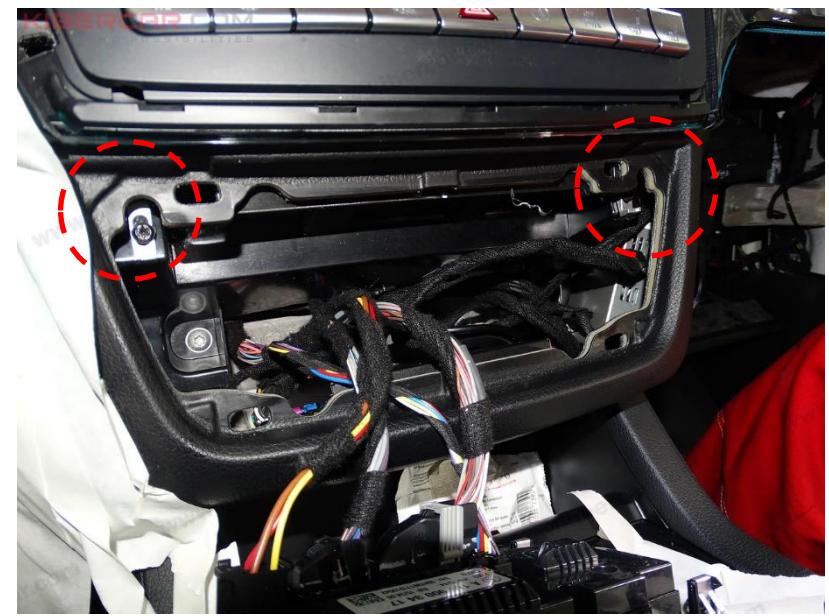

Рисунок 4.

Открутить два винта типа "Torx T20" (Рисунок 4).

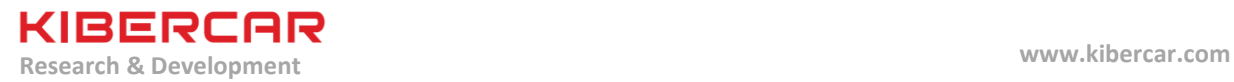

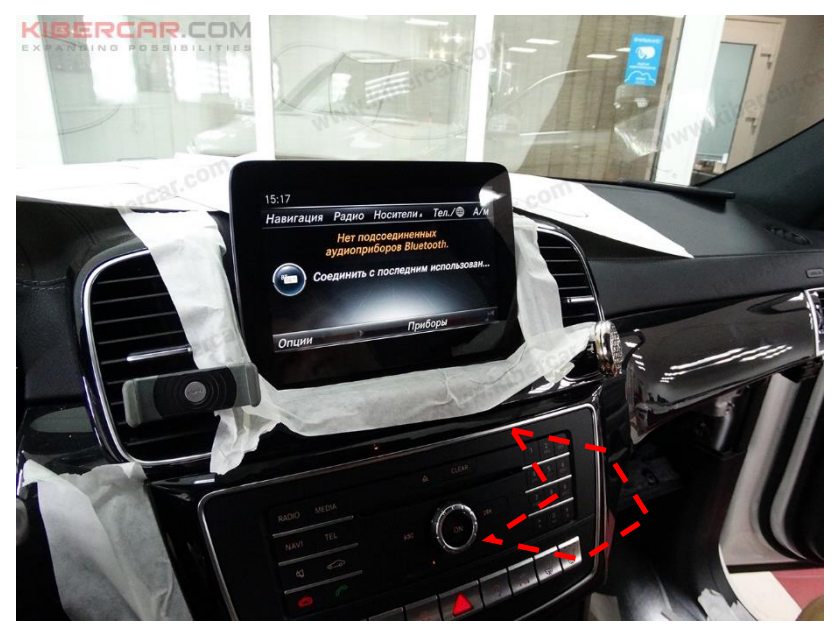

Рисунок 5.

Вытянуть блок ШГУ в направлении, указанном стрелкой (Рисунок 5).

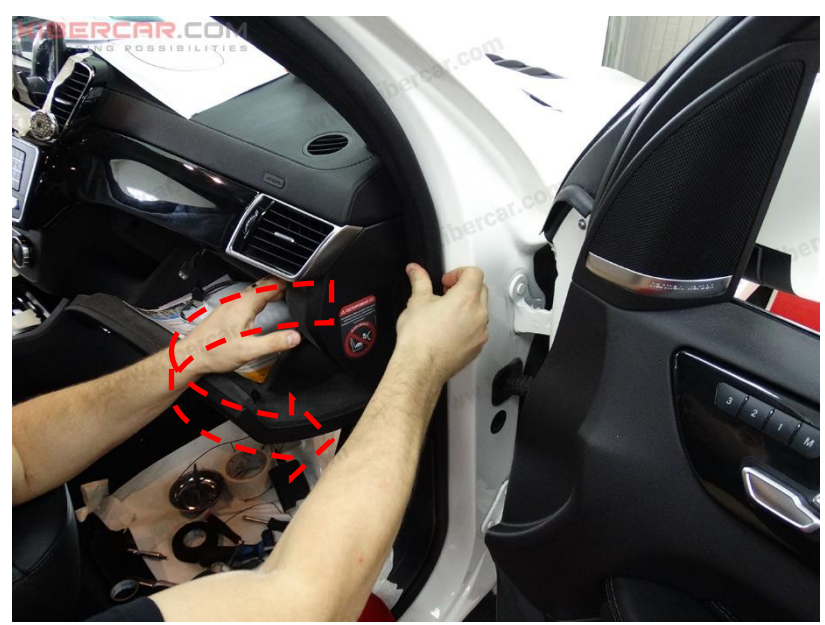

Рисунок 6.

Оттянуть дверной уплотнитель и снять боковую облицовочную накладку торпедо (Рисунок 6).

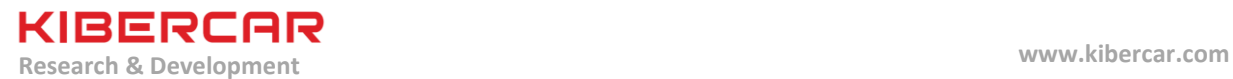

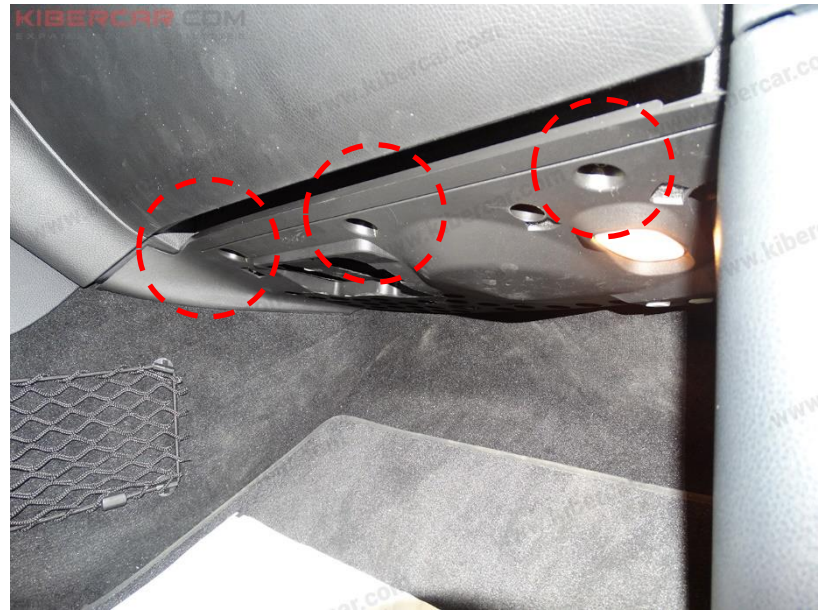

Рисунок 7.

Открутить три винта типа "Torx T20", удерживающие накладку под перчаточным ящиком (Рисунок 7).

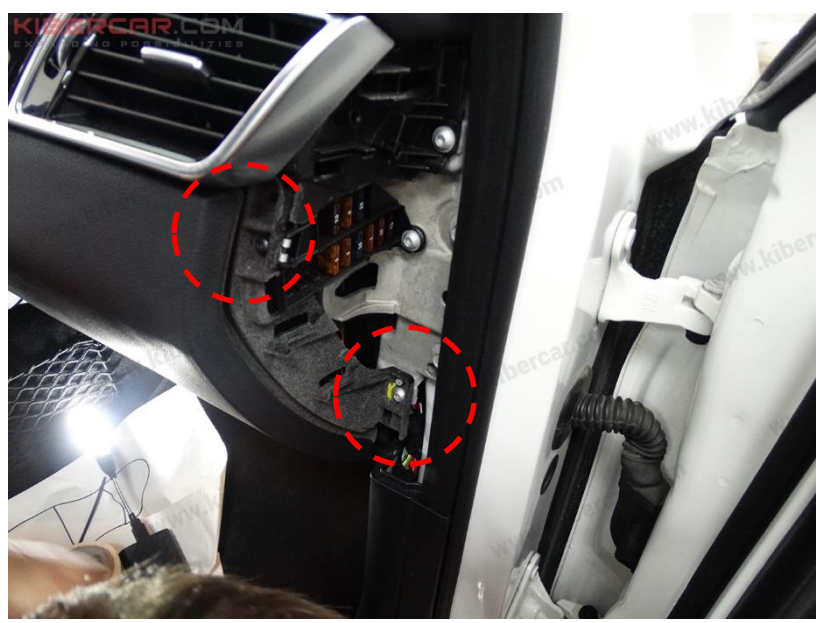

Рисунок 8.

Открутить два винта типа "Torx T20", справа от перчаточного ящика (Рисунок 8).

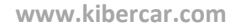

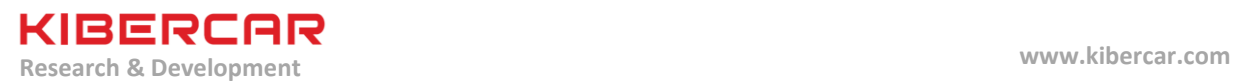

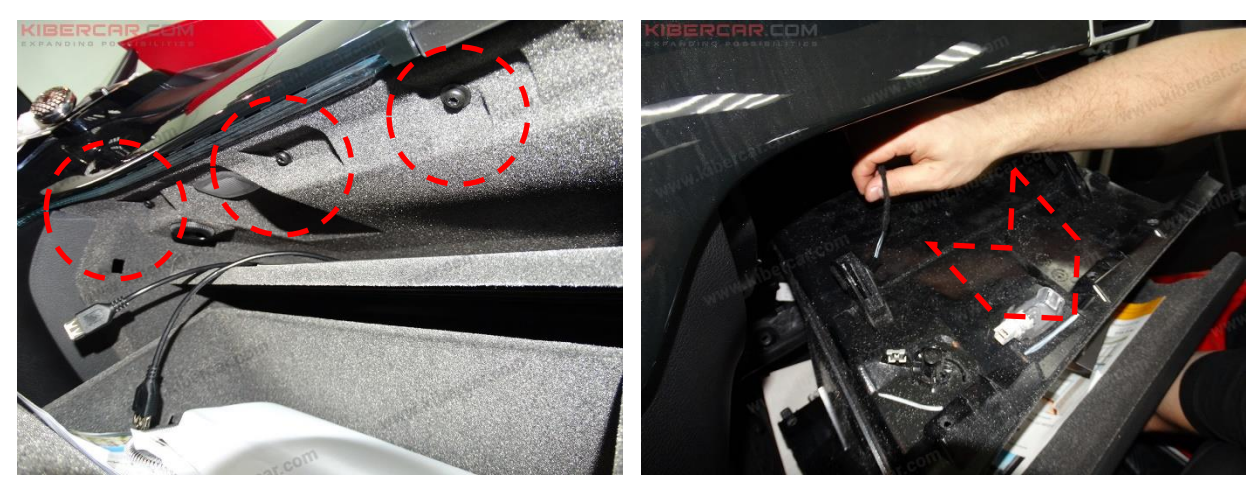

Рисунок 9.

Открутить три винта типа "Torx T20", при открытом перчаточном ящике. Вытянуть перчаточный ящик, отключиь от него все электрические разъемы (Рисунок 9).

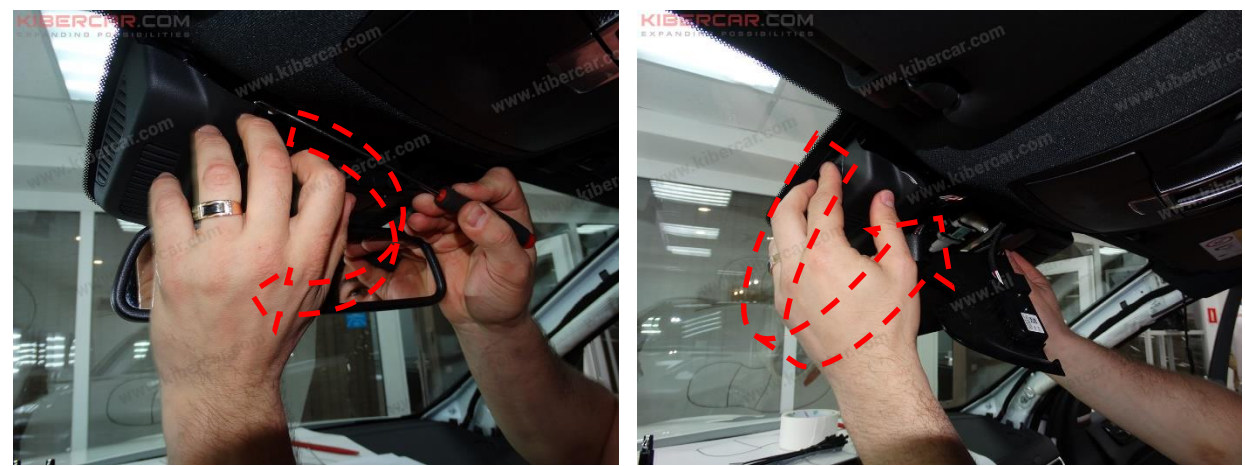

Рисунок 10.

Снять панель с кнопками, а затем снять перфорированную панель (Рисунок 10).

Руководство по установке

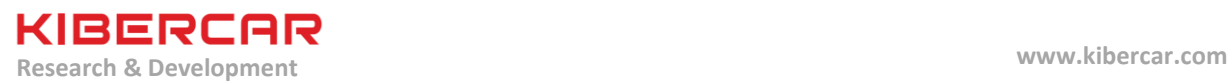

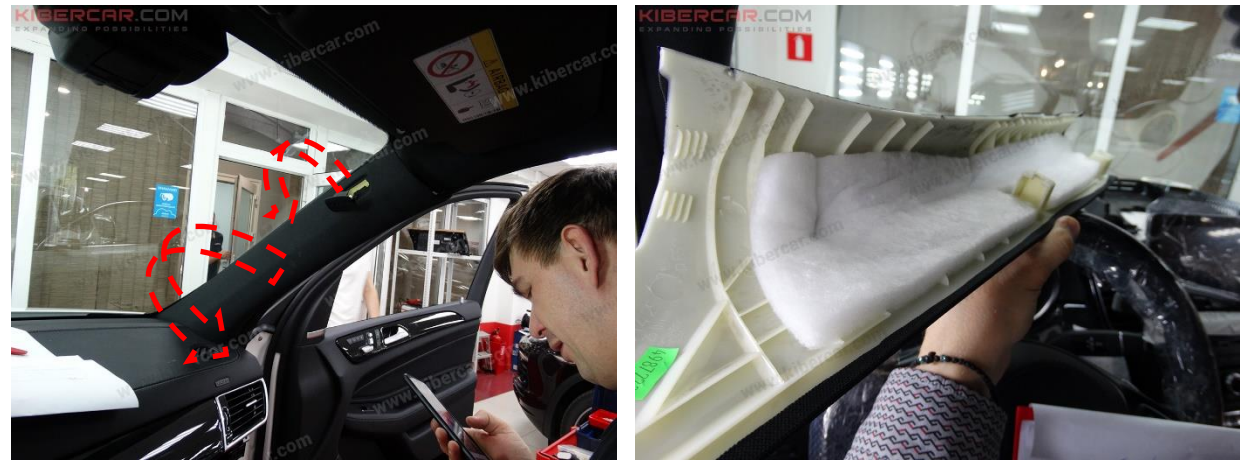

Рисунок 11.

Вынуть заглушку облицовочной панели правой стойки лобового стекла, а затем открутить винт типа "Torx T30". Вытянуть облицовочную панель в направлении, указанном стрелкой (Рисунок 11).

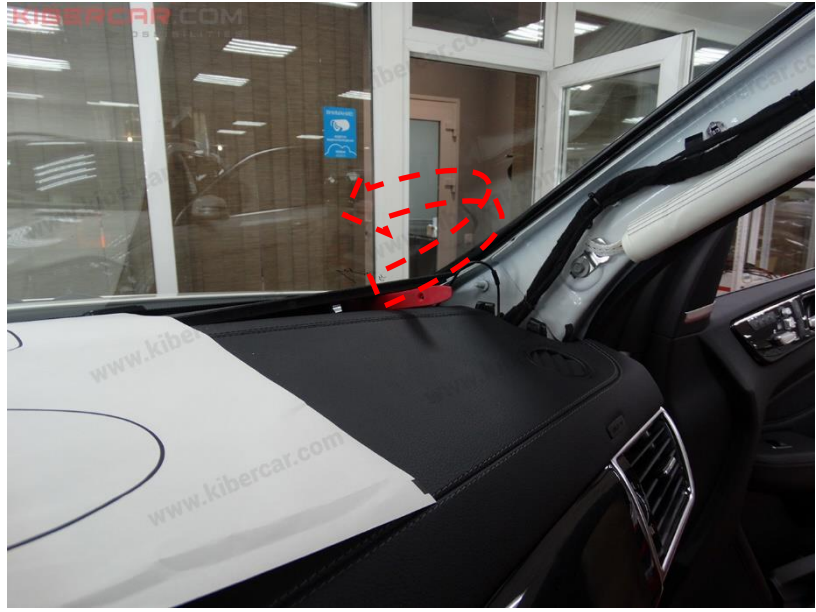

Рисунок 12.

Открыть правую часть облицовочной панели верхней части торпедо, указанной на рисунке 12.

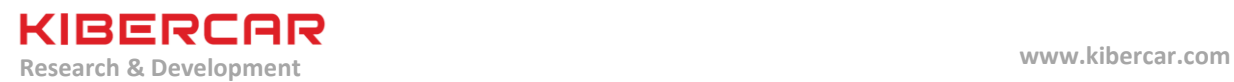

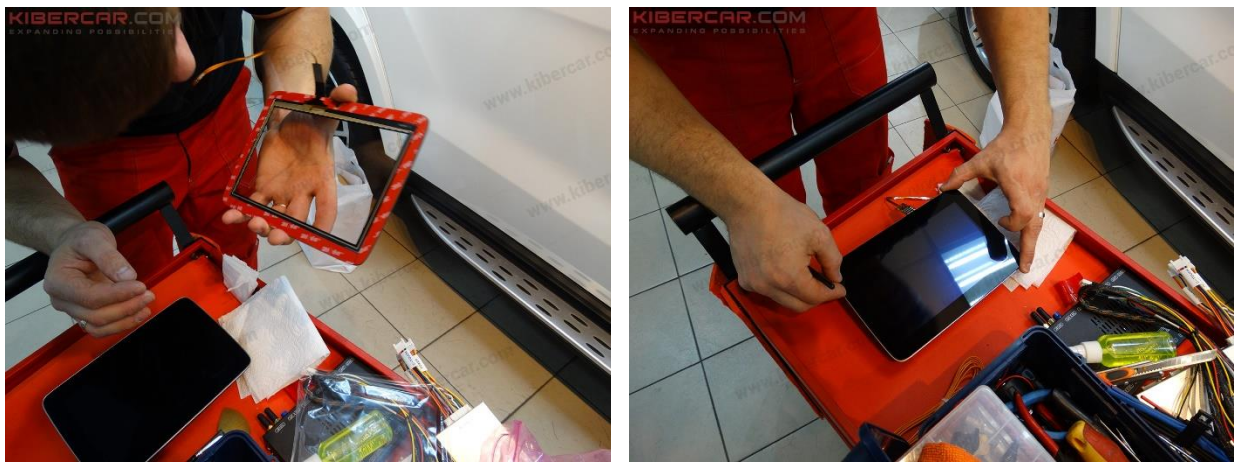

Рисунок 13.

Стереть сильные загрязнения с поверхности монитора тканью из микрофибры, а затем протереть поверхность монитора одноразовой салфеткой для очистки поверхности мониторов.

Снять защитную пленку с клеящейся части сенсорного стекла [g]. Наклеить сенсорное стекло так, чтобы его края совпадали с краями экрана штатного монитора. Тщательно и аккуратно прижать весь периметр сенсорного стекла, чтобы он полностью приклеился к экрану штатного монитора. Снять защитную пленку сенсорного стекла (Рисунок 13).

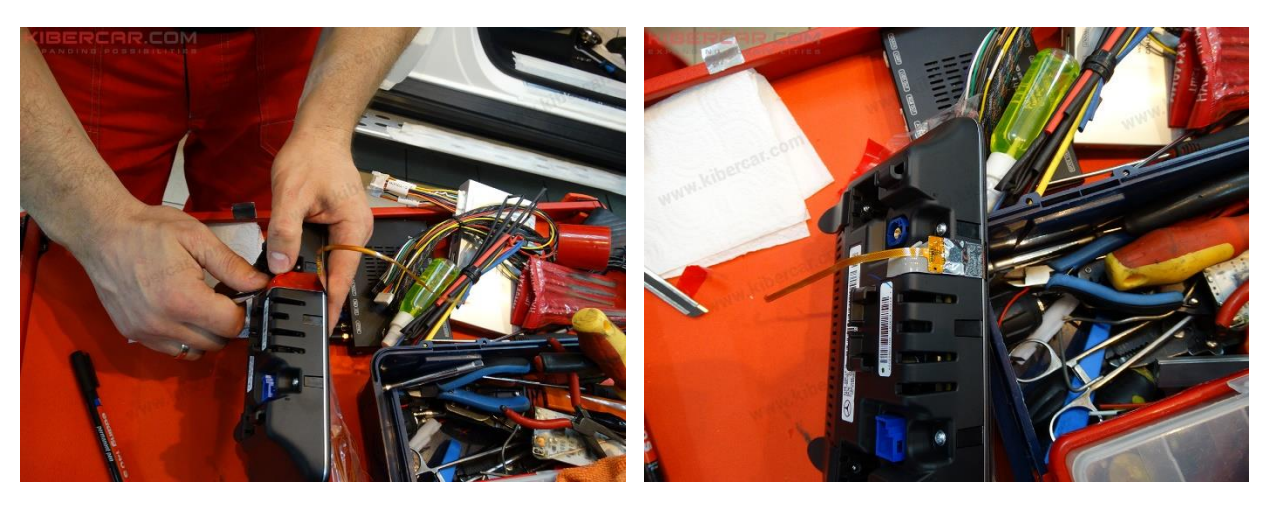

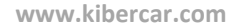

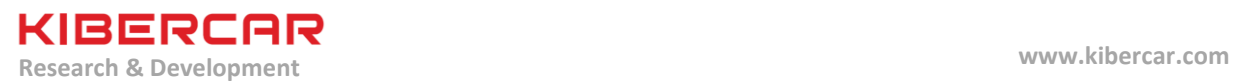

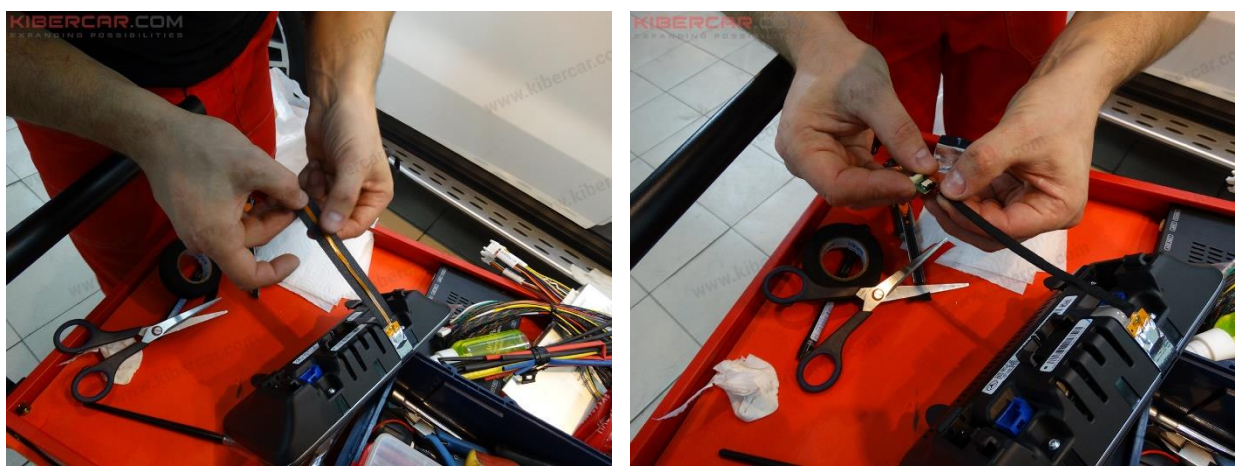

Рисунок 14.

Наклеить двухсторонний скотч на вспененной основе на корпус монитора, приклеить к скотчу печатную плату сенсорного стекла. Шлейф печатной платы обернуть в ПЭТ тканевую ленту для бандажирования проводов в салоне автомобиля. Подключить переходник емкостного сенсорного стекла [L] к шлейфу (Рисунок 14).

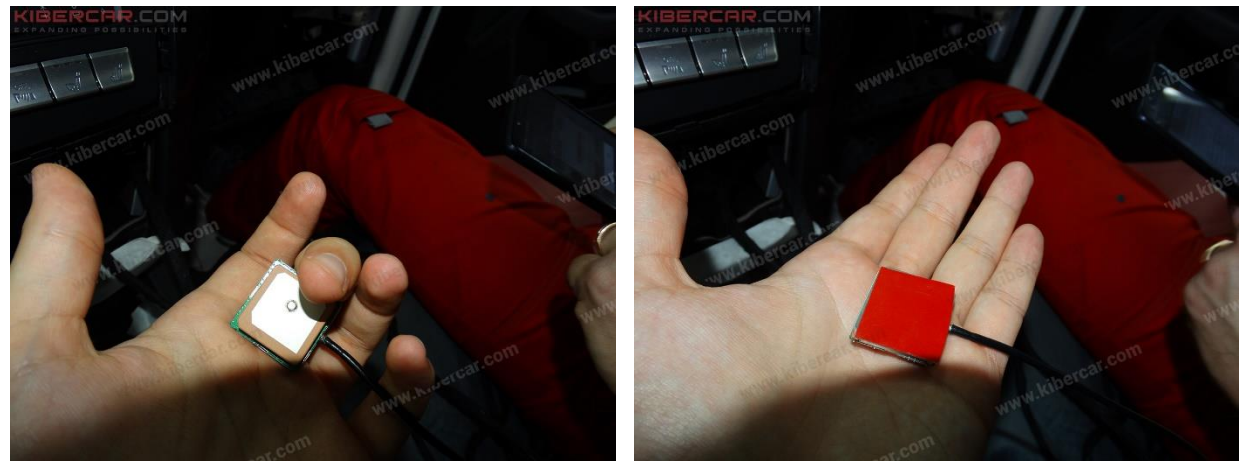

Рисунок 15.

Разобрать корпус GPS-приемника [B]. Наклеить двухсторонний скотч на вспененной основе на нижнюю часть печатной платы GPS-приемника (Рисунок 15).

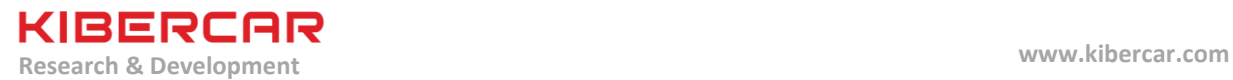

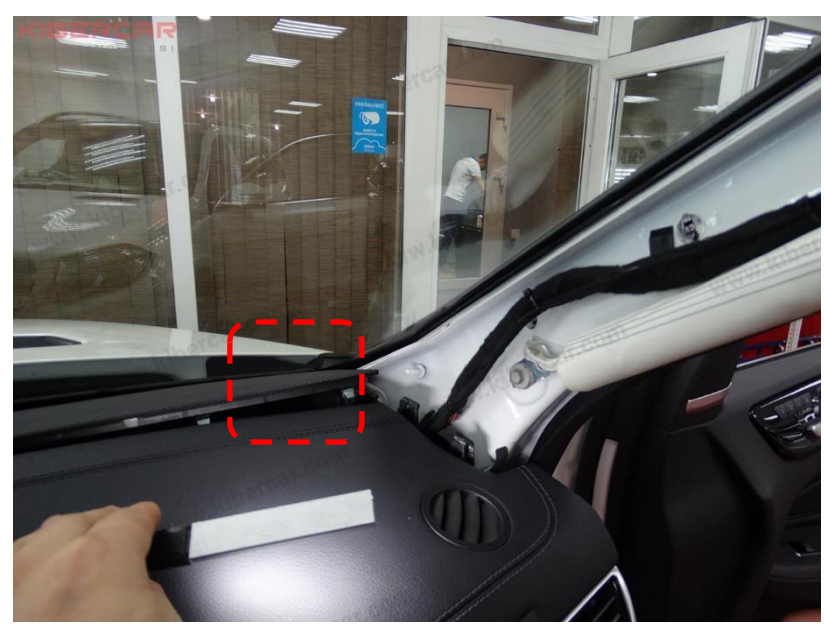

Рисунок 16.

Установить GPS-приемник в месте, указанном на рисунке 16.

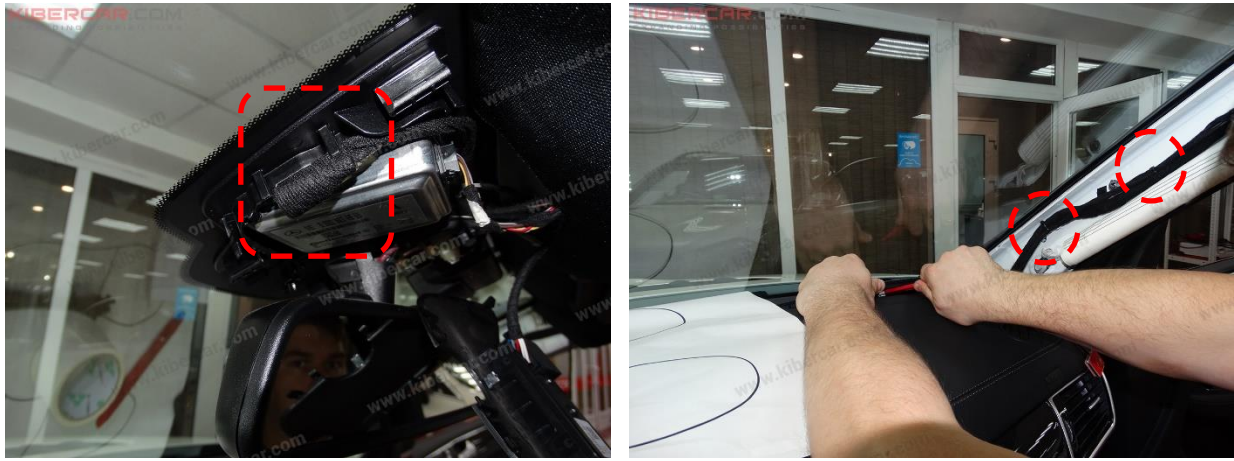

Рисунок 17.

Установить микрофон системы [E] в штатный зажим. Провод микрофона протянуть вдоль штатного жгута электрической проводки правой стойки лобового стекла, зафиксировав провод нейлоновыми стяжками к этому штатному жгуту электрической проводки (Рисунок 17).

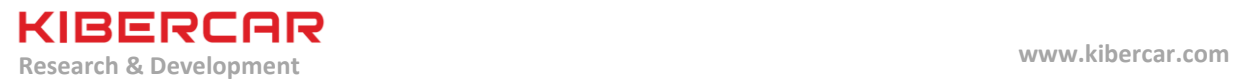

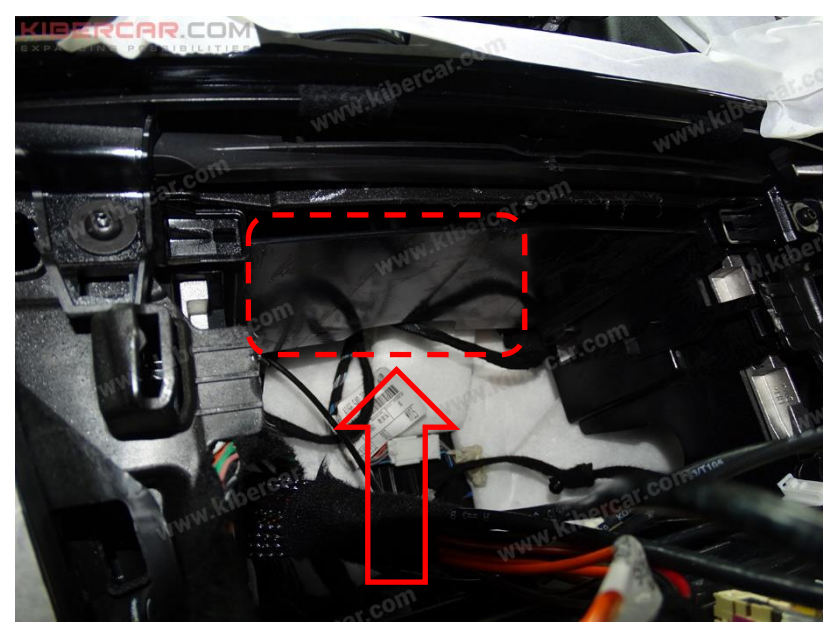

Рисунок 18.

Установить внешний дополнительный динамик [C], используя двухсторонний скотч на вспененной основе так, как это показано на рисунке 18.

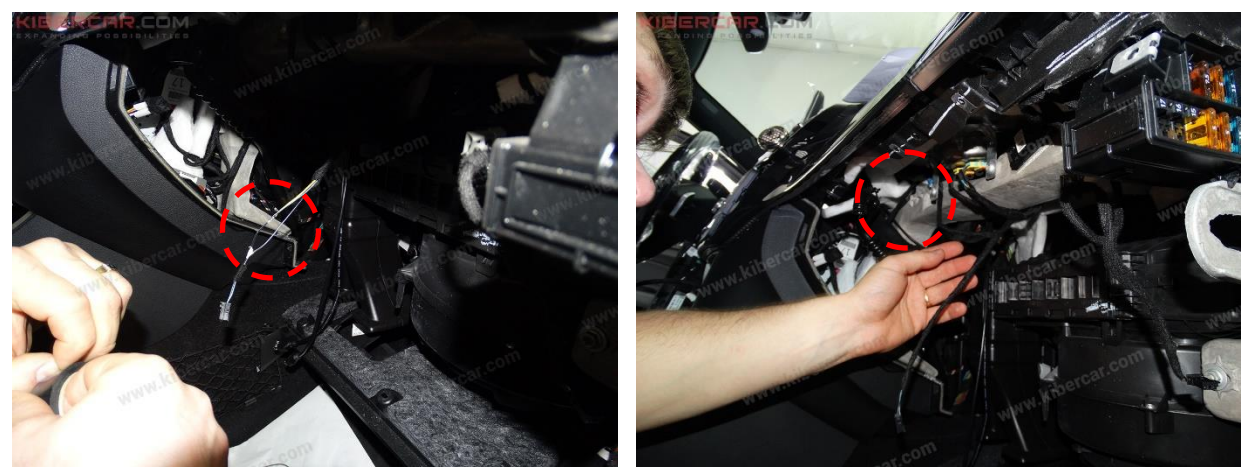

Рисунок 19.

Установить колодку для флажкового предохранителя к черному с синей полосой проводу подсветки перчаточного ящика. Подключить провода "ACC 12V IN" и "BAT" системы "AirTouch Performance 8" [A], а так же провода "BATTERY" видеоинтерфейса [a] к цепи с установленной колодкой флажкового предохранителя.

Провода "Масса" системы "AirTouch Performance 8" и видеоинтерфейса установить (подключить) под штатный болт позади перчаточного ящика (Рисунок 19).

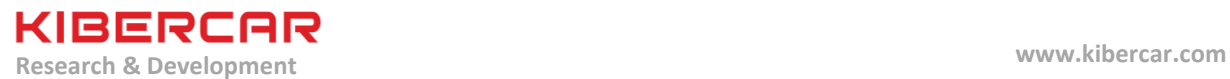

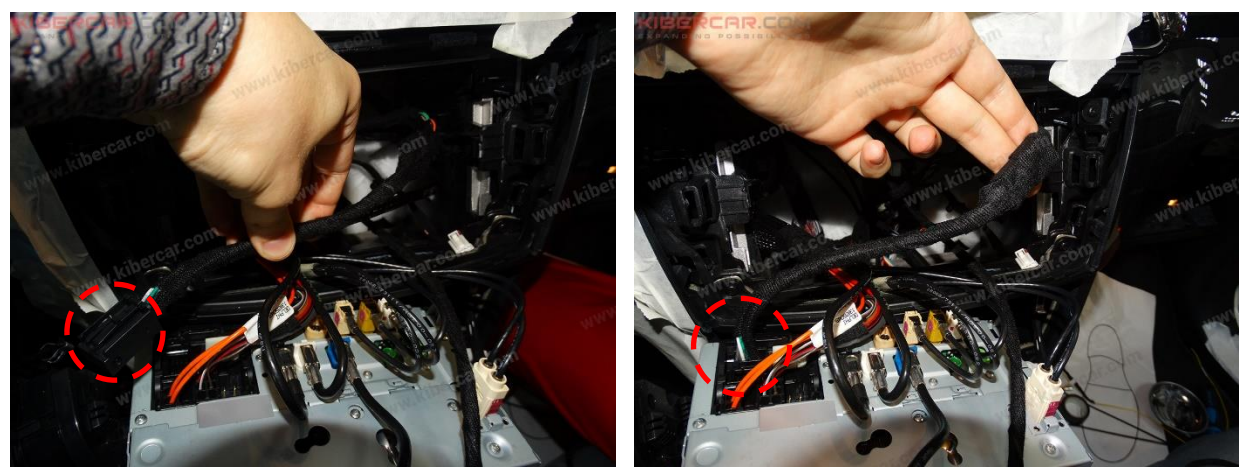

Рисунок 20.

Подключить блок видеоинтерфейса к CAN-шине автомобиля, используя адаптер подключения к CAN-шине [b] из комплекта поставки оборудования (Рисунок 20).

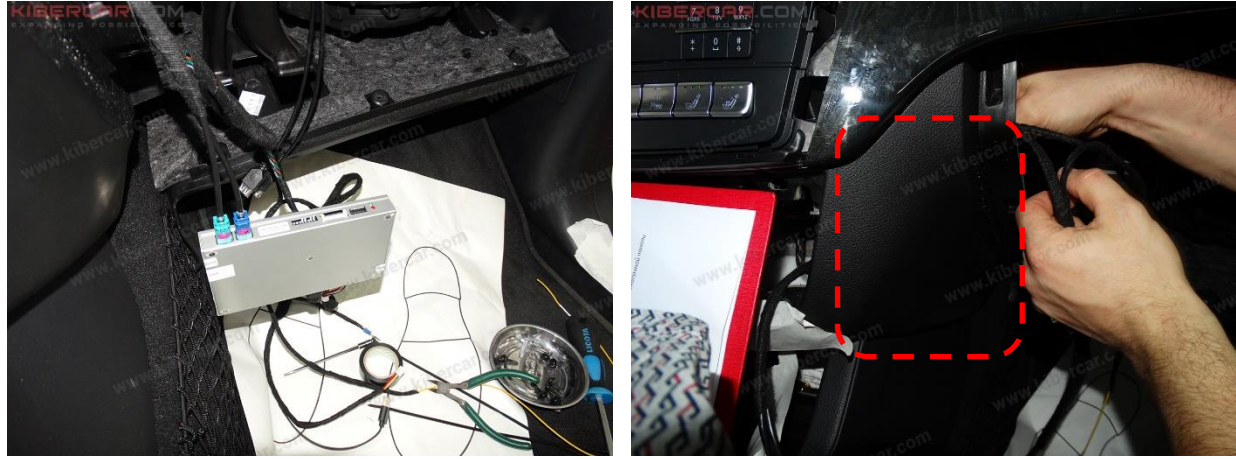

Рисунок 21.

Подключить разъемы к блоку видеоинтерфейса, приклеить двухсторонний скотч на вспененной основе к нижней стенке корпуса блока. Приклеить блок с внутренней стороны панели так, как это показано на рисунке 21.

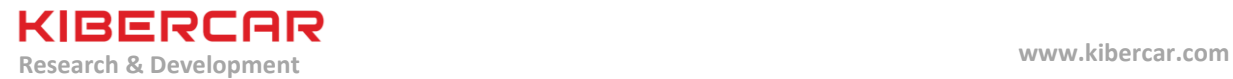

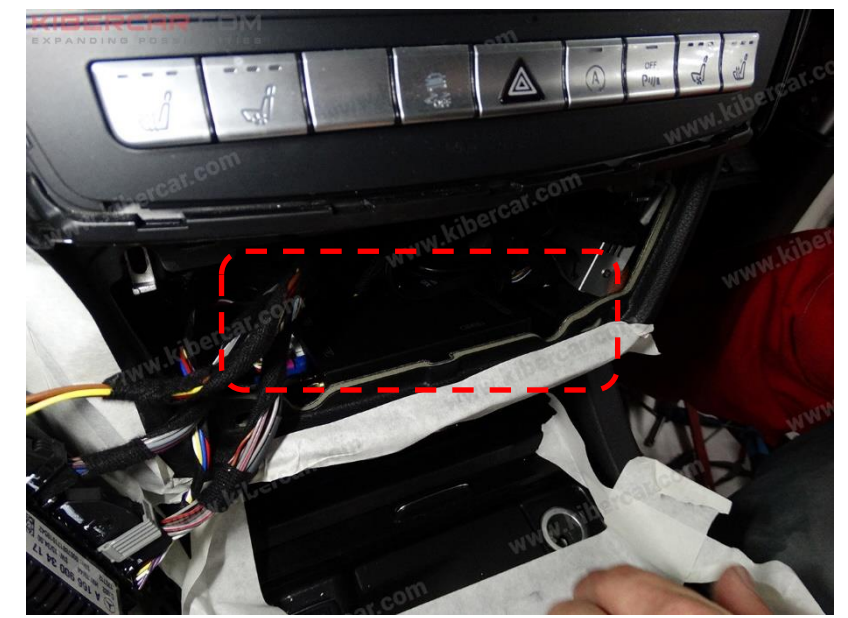

Рисунок 22.

Подключить разъемы к центральному блоку "AirTouch Performance 8", приклеить двухсторонний скотч на вспененной основе к нижней стенке корпуса блока. Приклеить центральный блок так, как это показано на рисунке 22.

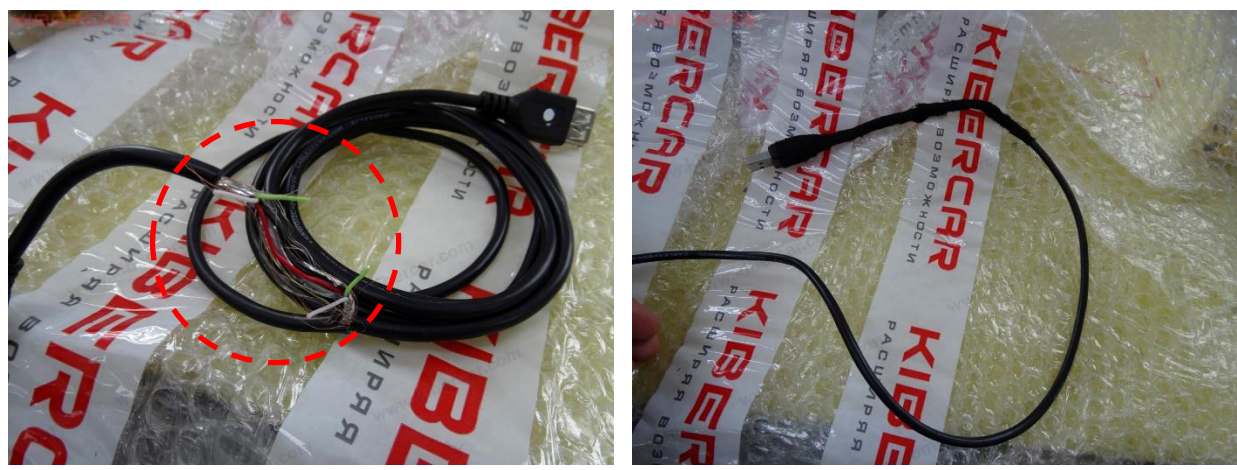

Рисунок 23.

Для того, чтобы внешний модем работал корректно, в USB-кабеле [N], предназначенном для подключения USB Wi-Fi модема, необходимо перерезать провода "DATA+" и "DATA-". Оголенные концы проводов необходимо заизолировать ПВХ лентой, а затем ПЭТ лентой для бандажирования проводов в салоне автомобиля забандажировать оплетку USBкабеля так, как это показано на рисунке 23.

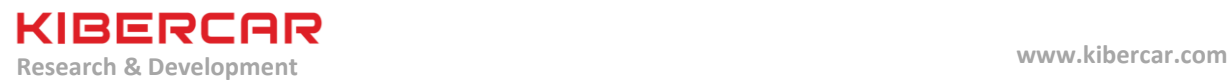

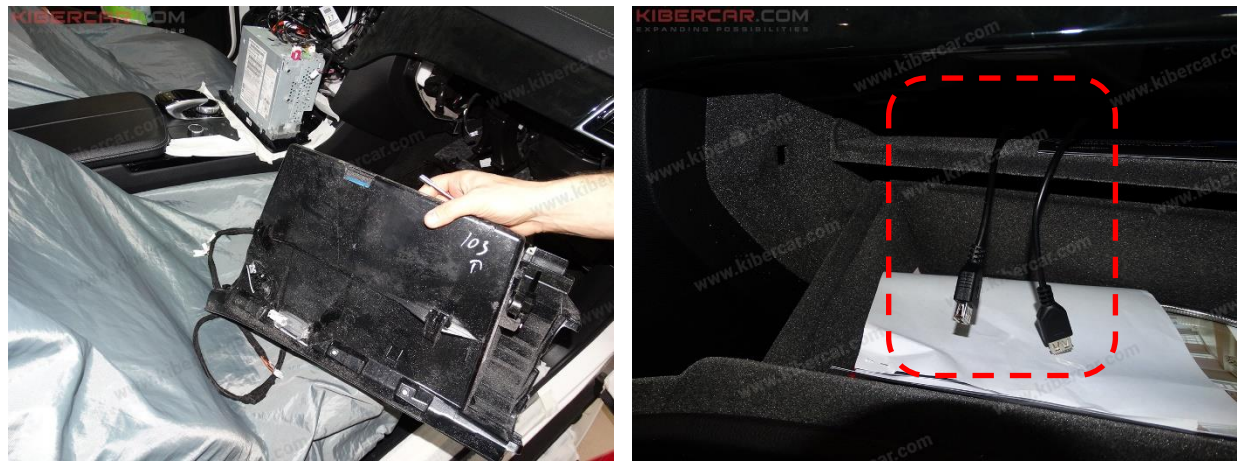

Рисунок 24.

USB-кабели вывести в перчаточный ящик сквозь отверстие, образованное после снятия заглушки в верхней части перчаточного ящика (Рисунок 24).

MERCEDES-BENZ GLS (X166)/GLE (W166)/GLE COUPE (C292)

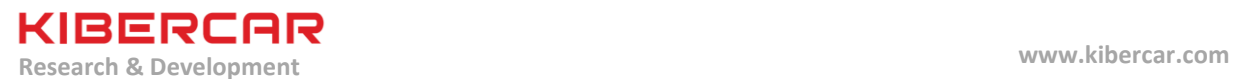

# **6. Настройка передачи звука (Bluetooth соединение).**

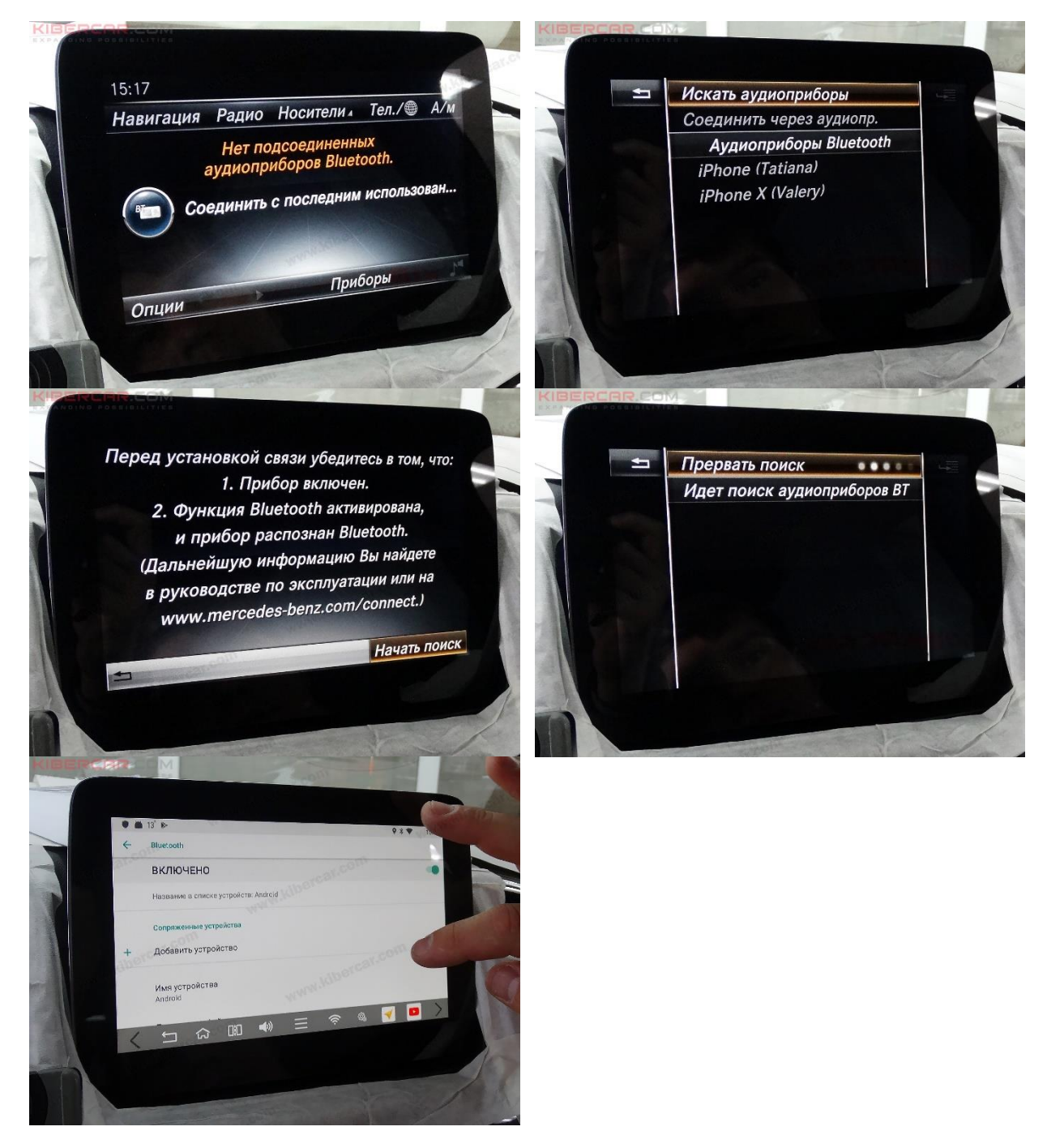

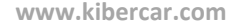

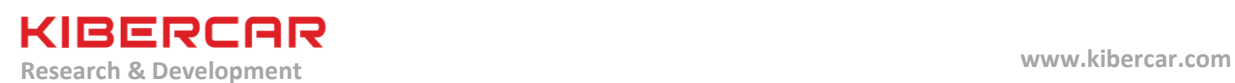

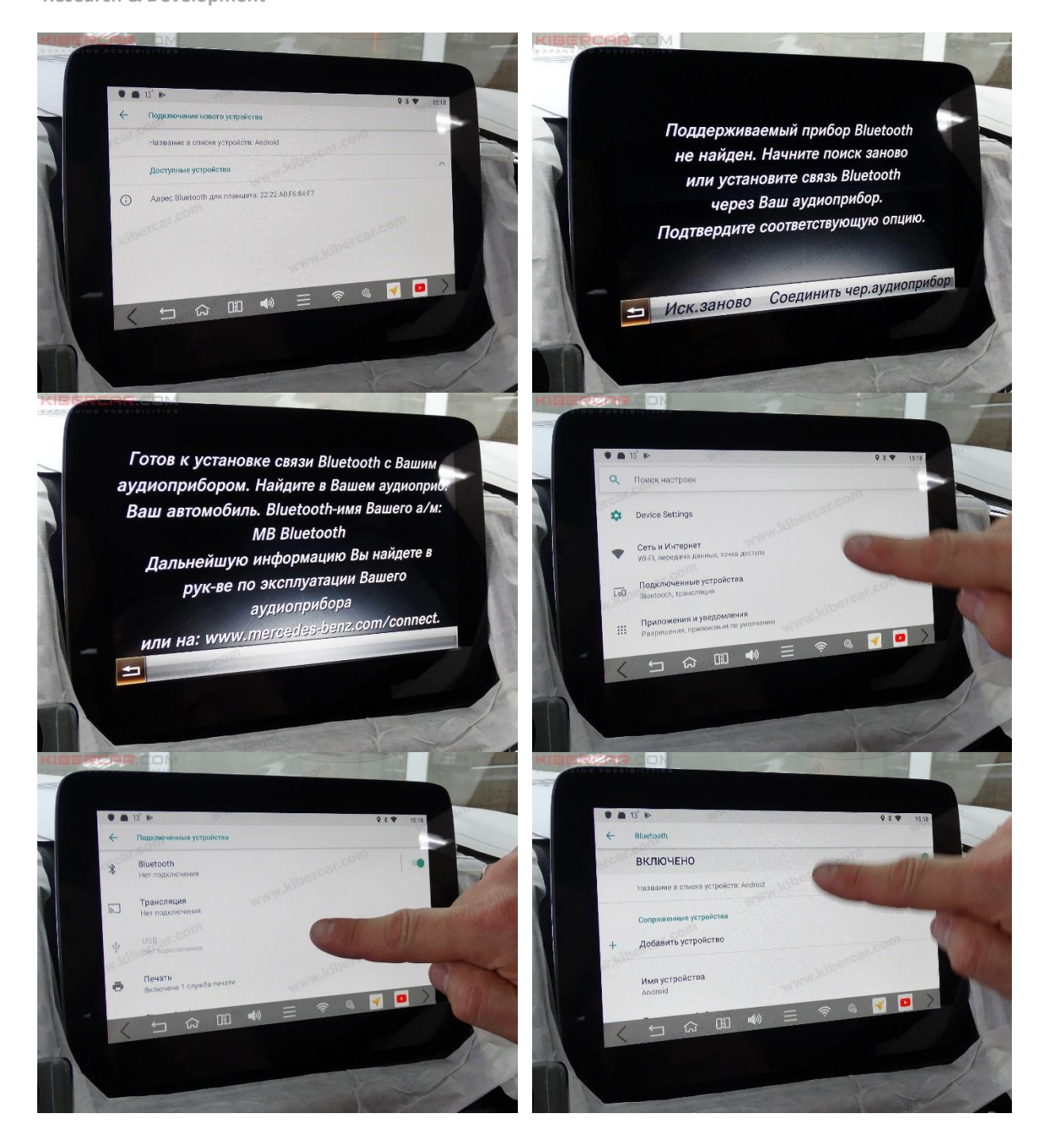

Мультимедийный компьютер AirTouch Performance Изд. №15 от 04.09.2019

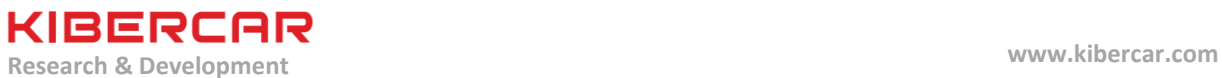

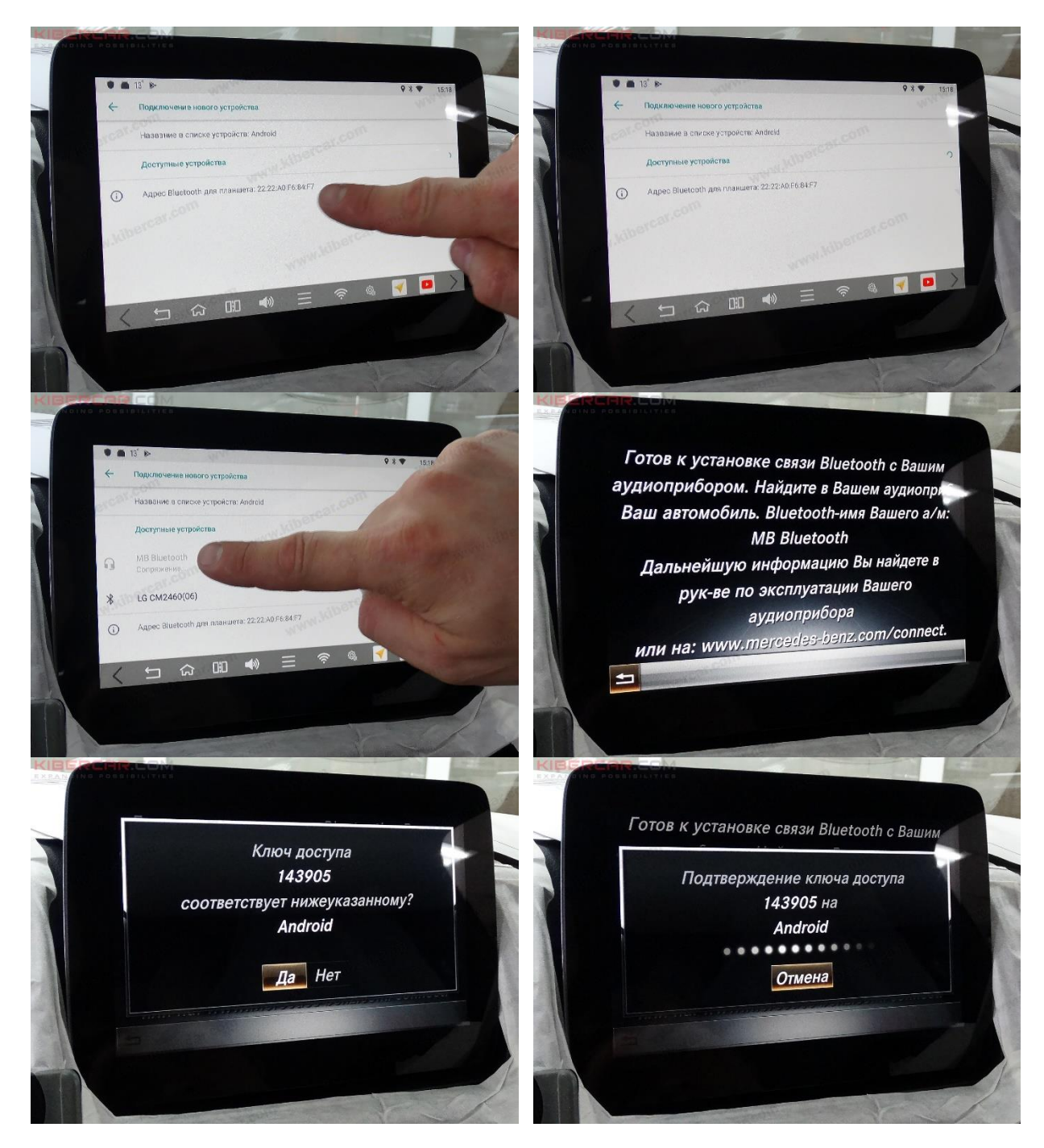

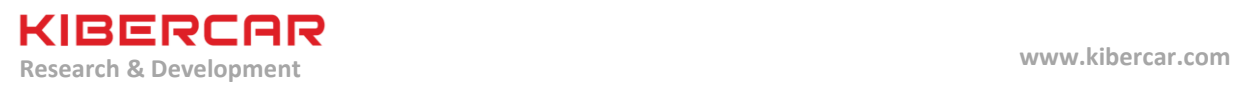

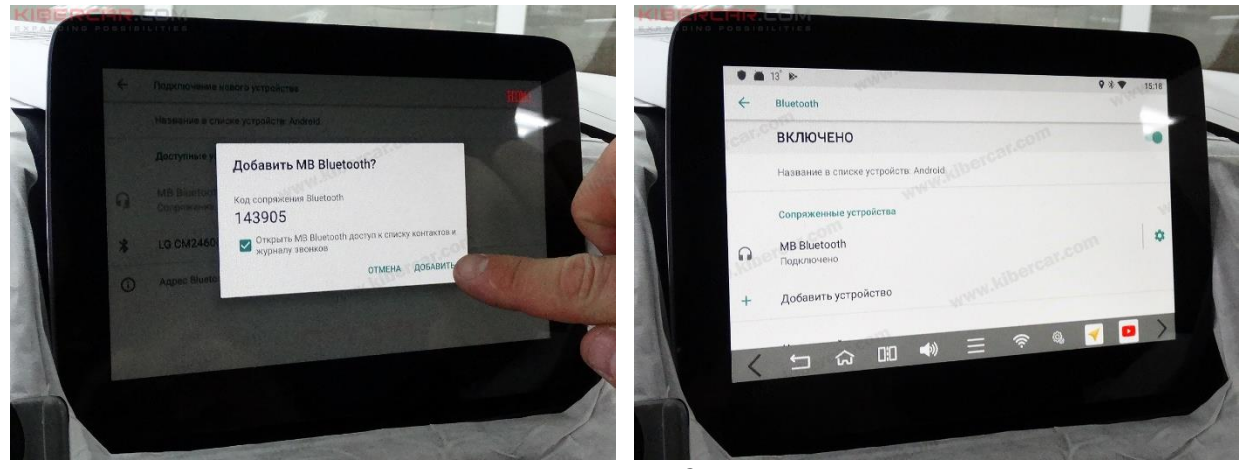

Рисунок 25.

MERCEDES-BENZ GLS (X166)/GLE (W166)/GLE COUPE (C292)

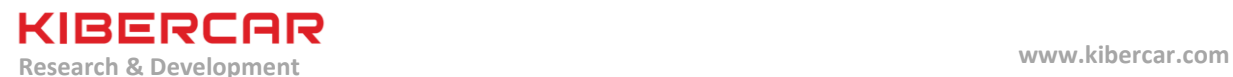

#### **7. Настройка программного обеспечения**

Для первого включения и настройки необходимо произвести действия, представленные на рисунках ниже.

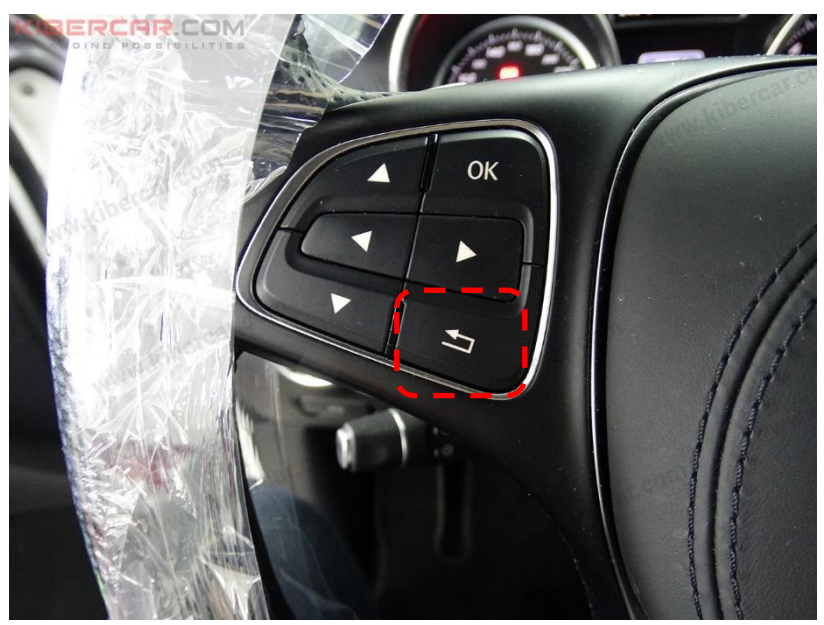

Рисунок 26.

Для перехода в режим работы с "AirTouch Performance 8" [A] необходимо нажать кнопку, указанную на рисунке 26.

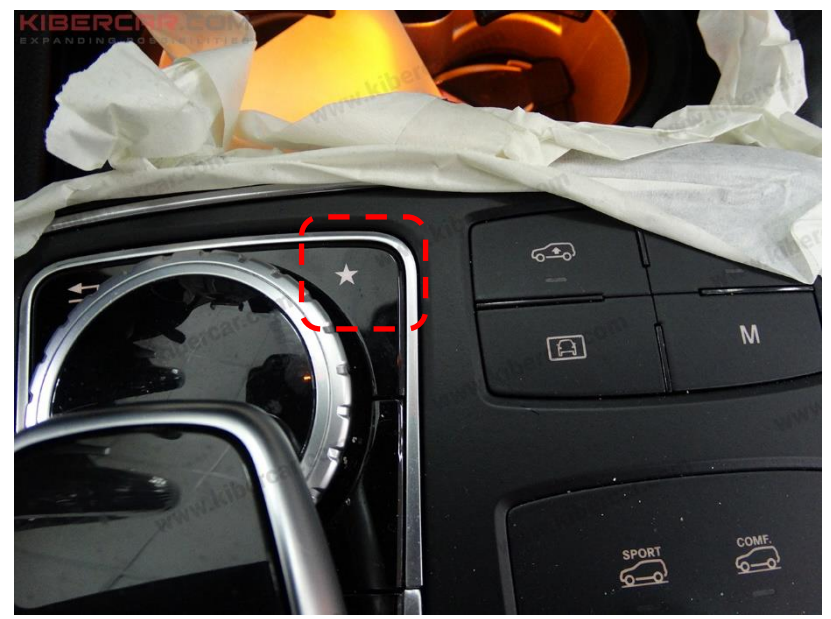

Рисунок 27.

Настройте необходимые параметры в соответствии с иллюстрациями ниже, используя сервисное меню. Вход в сервисное меню блока видеоинтерфейса осуществляется нажатием кнопки (удерживать 7 секунд), указанной на рисунке 27.

MERCEDES-BENZ GLS (X166)/GLE (W166)/GLE COUPE (C292)

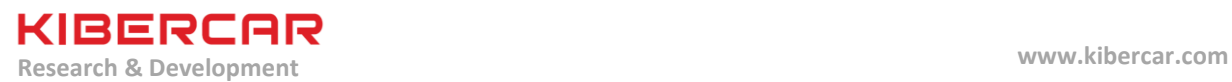

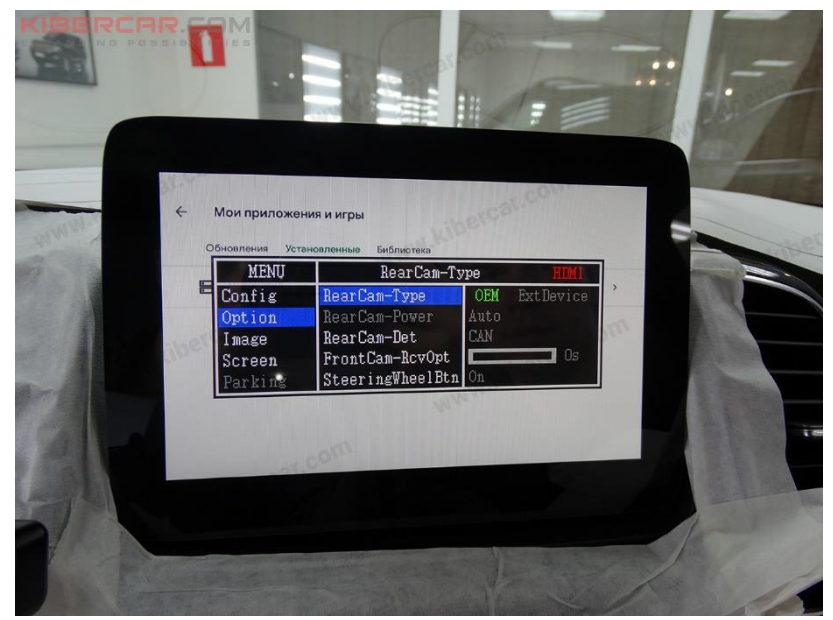

Рисунок 28.

Выберите: Option - RearCam-Type - ОЕМ (Рисунок 28).

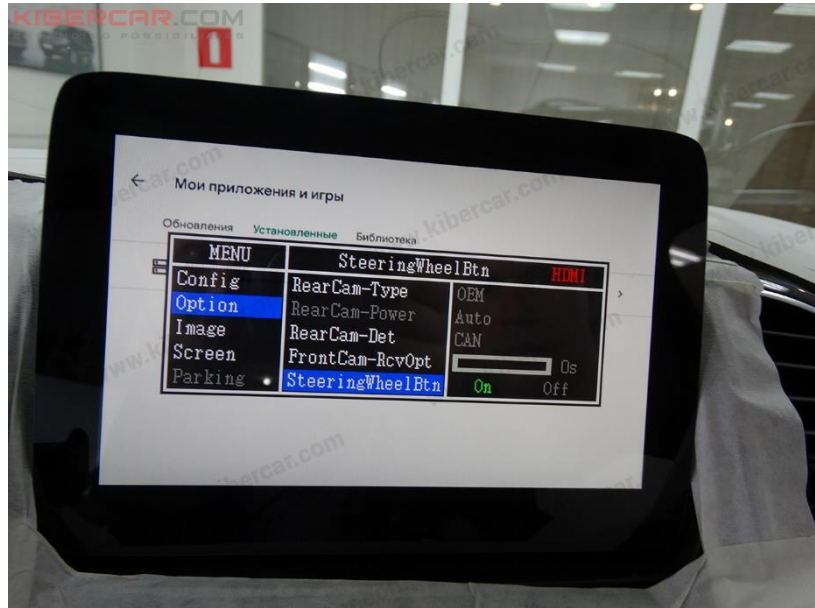

Рисунок 29.

Выберите: Option->SteeringWheelBtn->On (Рисунок 29).

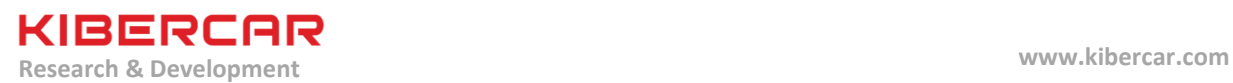

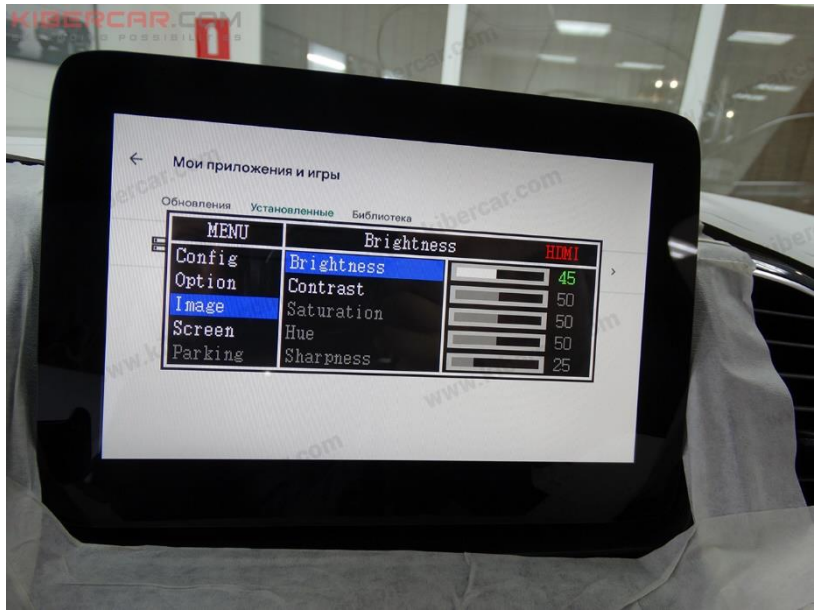

Рисунок 30.

Выберите пункт "Image" для настройки пунктов: "Brightness", "Contrast", "Saturation", "Hue" и Sharpness". Данные параметры настраиваются индивидуально (Рисунок 30).

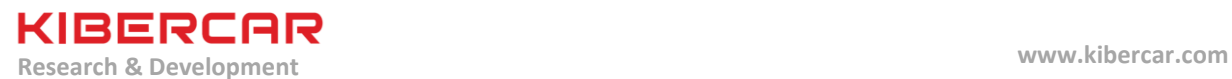

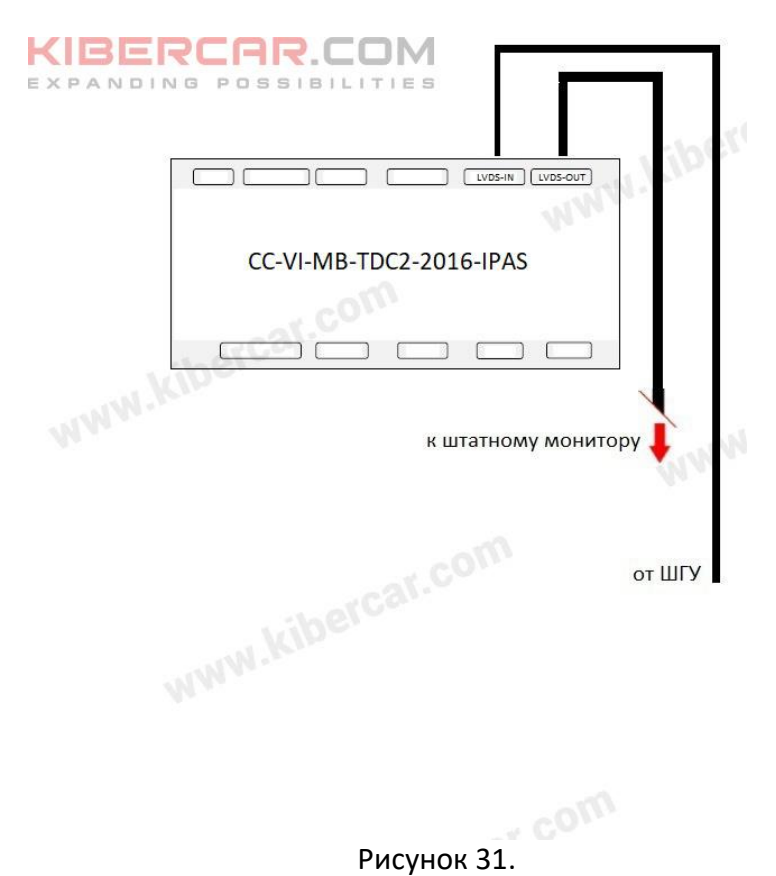

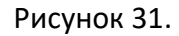

Схема подключения видеоинтерфейса [a] к ШГУ и к штатному монитору представлена на рисунке 31.

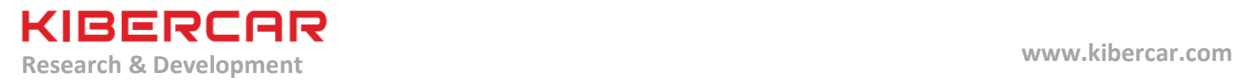

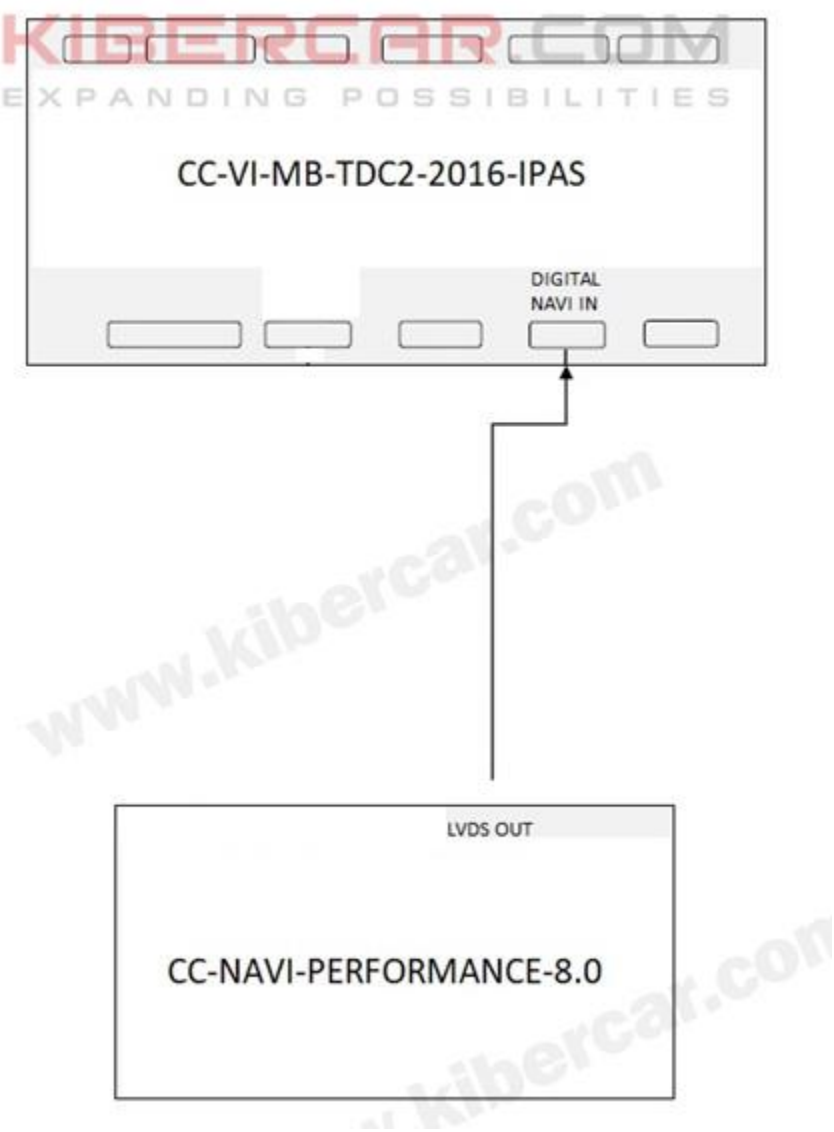

Рисунок 32.

Схема подключения видеоинтерфейса [a] к центральному блоку "AirTouch Performance 8" [A] представлена на рисунке 32.

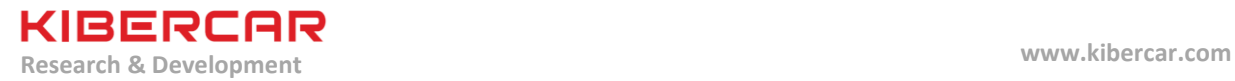

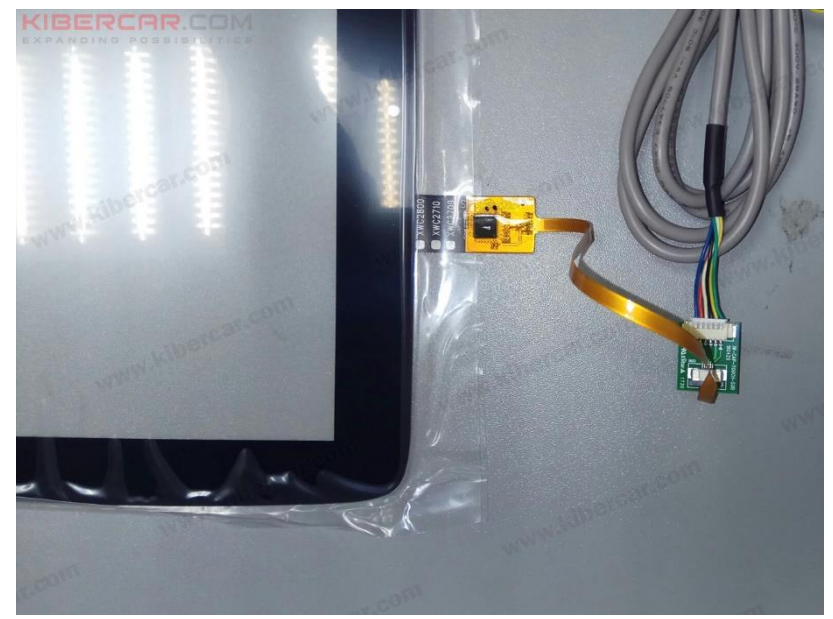

Рисунок 33.

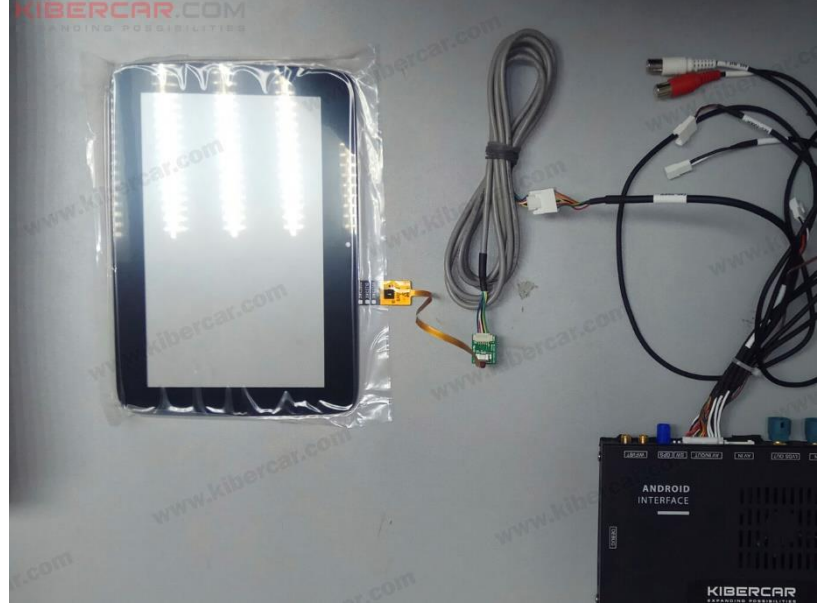

Рисунок 34.

Подключение емкостного сенсорного стекла к блоку "AirTouch Performance 8" изображено на рисунках 33 и 34.

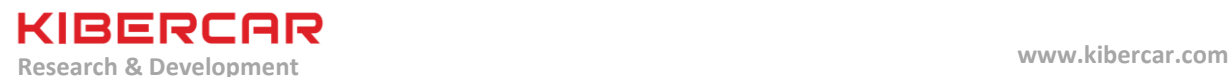

# **8. Калибровка экрана**

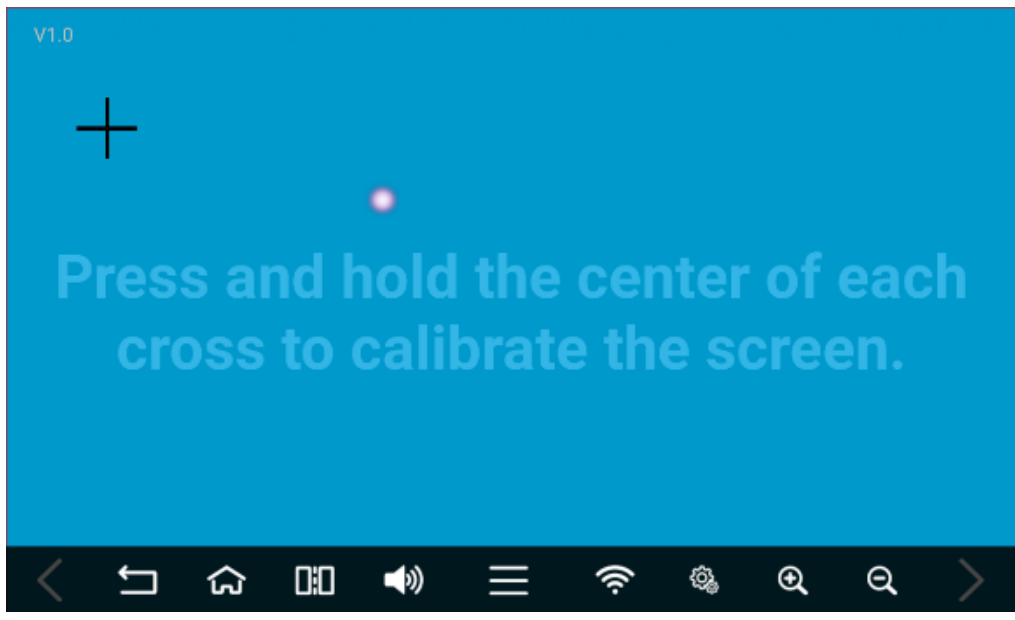

Рисунок 35.

Произвести калибровку сенсорного экрана (Рисунок 35).

Для калибровки сенсорного экрана необходимо нажать и удержать палец на перекрестии появившейся мишени до того момента, пока не появится следующая мишень. Необходимо произвести данную операцию с каждой вновь появившейся мишенью.

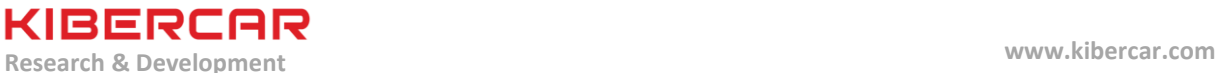

# **9. Проверка работоспособности оборудования**

Включить зажигание ("АСС")  $\rightarrow$  Ожидать запуск "AirTouch Performance 8" (мелодия из динамика "AirTouch Performance 8")  $\rightarrow$  Нажать и удержать (в течение двух секунд) кнопку "НАЗАД" на рулевом колесе для перехода в режим работы "AirTouch Performance 8"

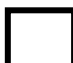

Проверить работу сенсорного стекла.

Для данной проверки необходимо произвести несколько нажатий на любые виртуальные кнопки системы и оценить соответствие выполненного действия системы относительно нажатой кнопки

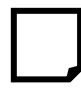

Проверить работу встроенного модуля "Wi-FI". Для данной проверки необходимо подключиться к любой доступной сети "Wi-Fi"

Проверить работоспособность микрофона системы, например задав голосом маршрут в приложении "Яндекс.Навигатор".

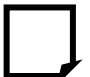

Проверить работу USB-кабеля, предназначенного для подключения USB Wi-Fi роутера.

Для данной проверки необходимо подключить к этому USB-кабелю, USB Wi-Fi роутер и проверить работоспособность этого роутера в соответствии с инструкцией по эксплуатации данного роутера

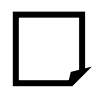

Проверить работу встроенного модуля "Bluetooth". Для данной проверки необходимо подключиться к любому доступному совместимому устройству с поддержкой технологии "Bluetooth"

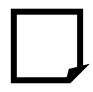

Проверить работу GPS-приемника. Для данной проверки удобно использовать приложение "GPS Test", доступное по ссылке <https://play.google.com/store/apps/details?id=com.chartcross.gpstest&hl=ru>

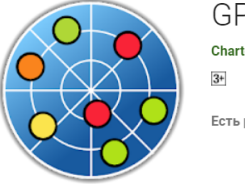

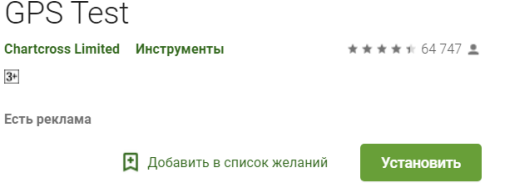

Установить автомобиль на открытой местности, так чтобы он не находился в тени архитектурных сооружений и высокой растительности. В результате проверки в окне приложения "GPS Test" должно быть найдено и зафиксировано не менее 6 спутников.

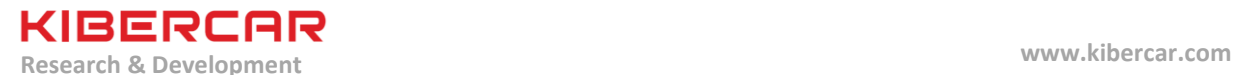

Проверить работу первого и второго USB-хостов. Для данной проверки необходимо подключить USB-накопитель к USB-хосту, после чего проверить смонтированние и возможность "открытия", подключенного USB-накопителя при помощи предустановленного проводника. Описанную процедуру произвести для первого и второго USB-хоста

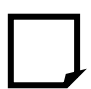

Проверить работоспособность вывода звука с "AirTouch Performance 8" на штатную акустику автомобиля.

Для данной проверки необходимо вывести звук на штатную акустику автомобиля, в соответствие с используемой схемой (логикой) подключения "AirTouch Performance 8" к штатной акустике автомобиля

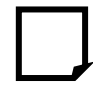

Проверить работоспособность карты памяти ("MicroSD"), установленной в "AirTouch Performance 8" (*если карта памяти установлена*). Для данной проверки необходимо "открыть" карту памяти при помощи предустановленного проводника

Произвести настройку яркости (brightness), контрастности (contrast), глубины цвета (saturation), если это необходимо.

Для данной проверки необходимо произвести настройку данных параметров в меню "Analog RGB Settings".

*Для более подробного описания этой и некоторых других процедур необходимо обратиться к настоящему руководству пользователя для навигационной системы "AirTouch Performance 8"*

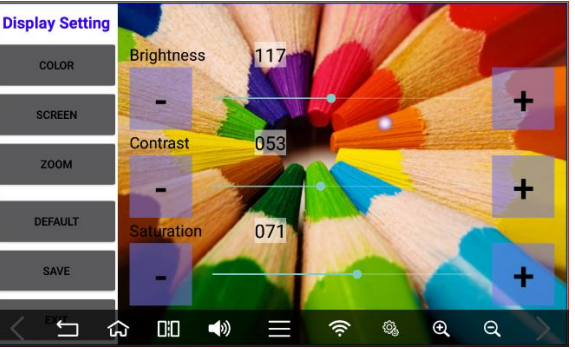

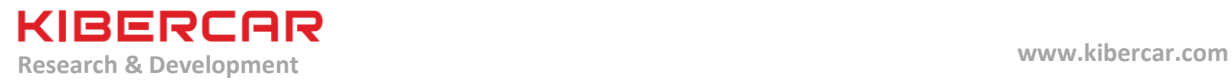

**10. Для заметок**